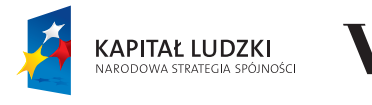

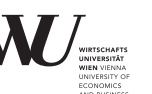

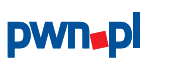

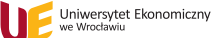

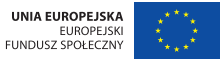

Projekt współfinansowany ze środków Unii Europejskiej w ramach Europejskiego Funduszu Społecznego Człowiek – najlepsza inwestycja

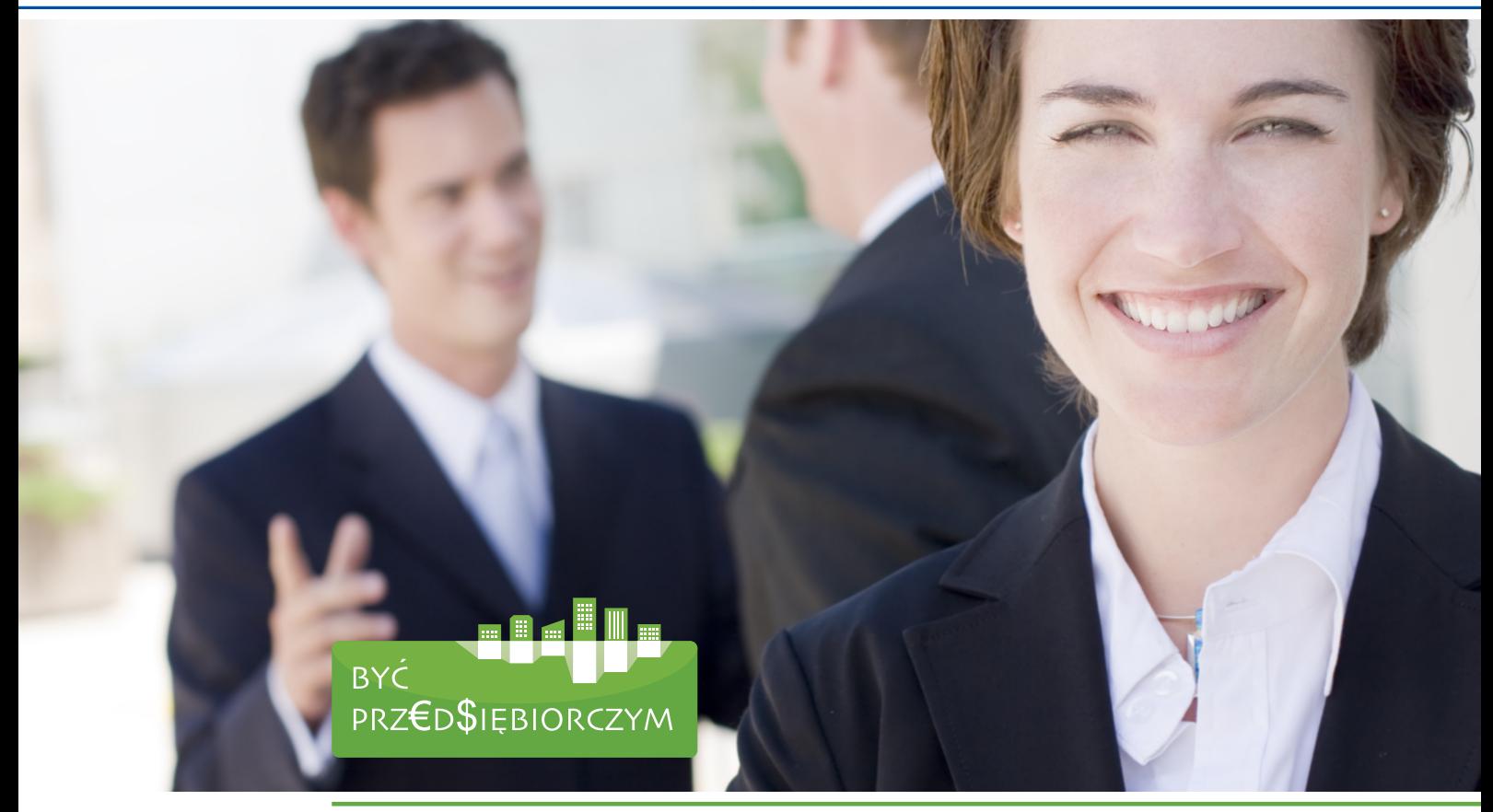

# SKRYPT DLA NAUCZYCIELI

PRAKTYCZNY PRZEWODNIK PO WYPRACOWANYM W RAMACH PROJEKTU PROGRAMIE NAUCZANIA PODSTAW PRZEDSIĘBIORCZOŚCI "BYĆ PRZEDSIĘBIORCZYM – NAUKA PRZEZ DZIAŁANIE." I TOWARZYSZĄCYCH MU NARZĘDZIACH

Opracowanie:

Danuta Maciejewska-Gondek Ewa Norkowska

WROCŁAW 2014

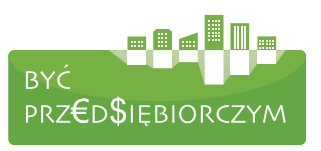

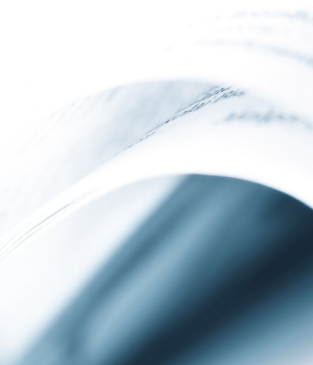

## **SKRYPT** DLA NAUCZYCIELI

PRAKTYCZNY PRZEWODNIK PO WYPRACOWANYM W RAMACH PROJEKTU PROGRAMIE NAUCZANIA PODSTAW PRZEDSIĘBIORCZOŚCI "BYĆ PRZEDSIĘBIORCZYM – NAUKA PRZEZ DZIAŁANIE." I TOWARZYSZĄCYCH MU NARZĘDZIACH

### SPIS TREŚCI:

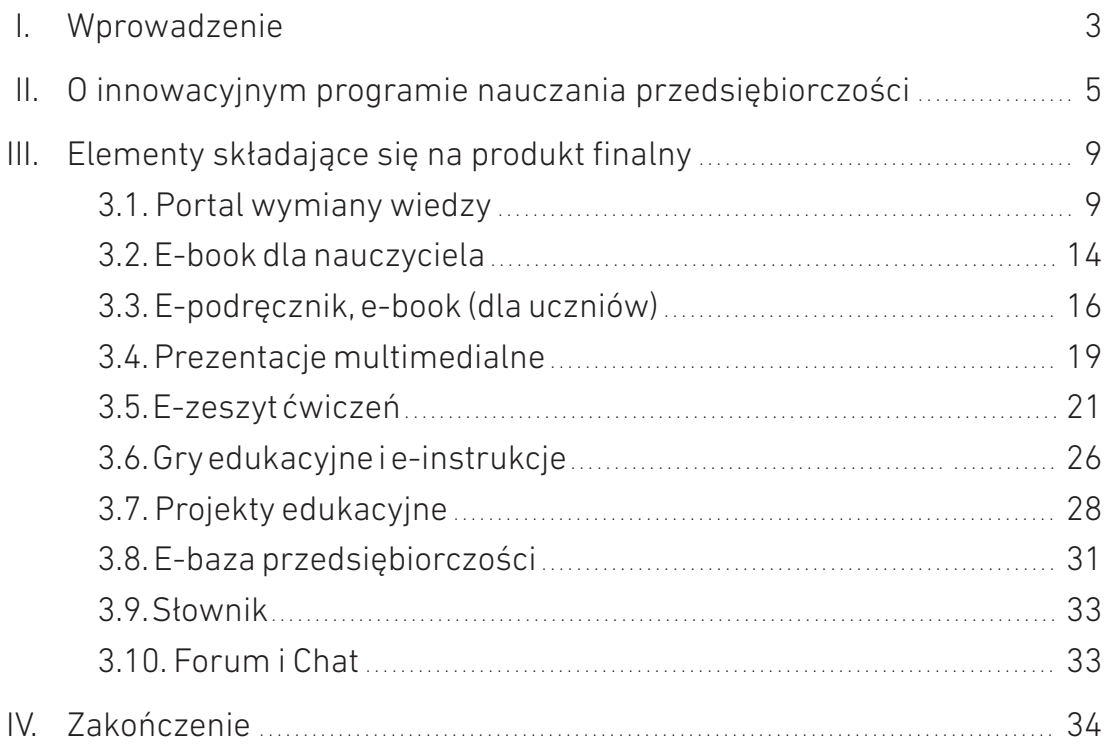

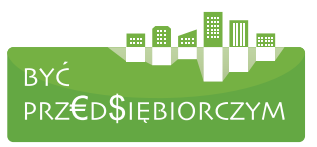

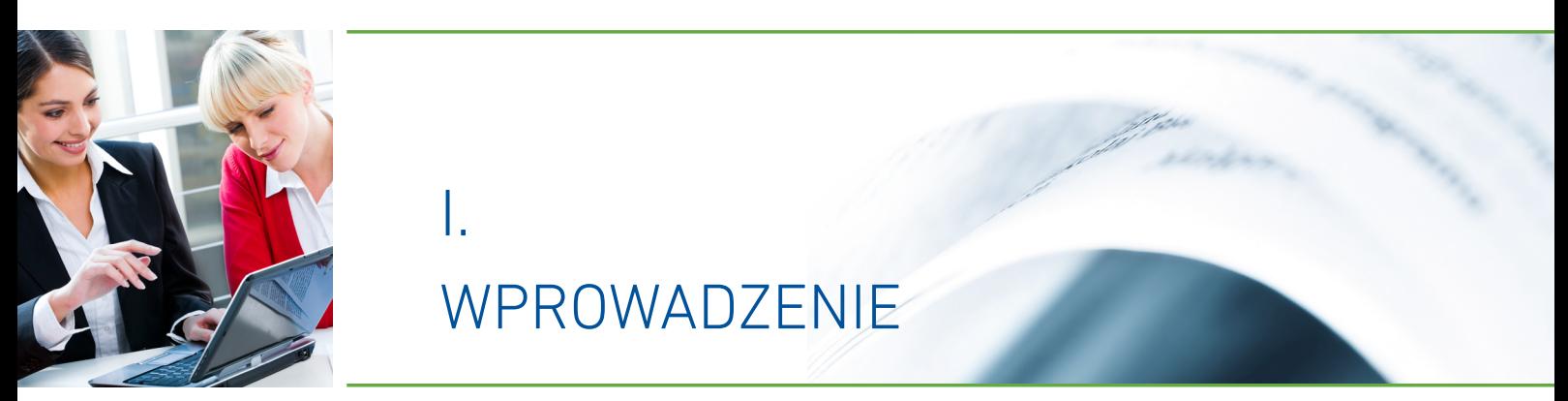

W okresie od 1 lipca 2010 r. do 14 lutego 2014 r. w partnerstwie trzech podmiotów: eduintegrator sp. z o.o. (dawniej: pwn.pl sp. z o.o., lider projektu), Uniwersytet Ekonomiczny we Wrocławiu i WU (Wirtschaftsuniwersität Wien) Vienna University of Economics and Business Instytut fur BWL der Klein – Und Mittelbetriebe realizowany jest projekt "Być przedsiębiorczym – nauka przez działanie". Projekt otrzymał dofinansowanie ze środków Europejskiego Funduszu Społecznego z Programu Operacyjnego Kapitał Ludzki z Priorytetu III, Działania 3.5 Projekty Innowacyjne.

Głównym celem projektu było wykształcenie w uczniach szkół ponadgimnazjalnych postaw przedsiębiorczych, które doprowadzą do zwiększonego zainteresowania kontynuacją kształcenia na kierunkach o kluczowym znaczeniu dla gospodarki. W dwóch etapach testowania projektu wzięło udział 30 szkół ponadgimnazjalnych Dolnego Śląska. Były to licea ogólnokształcące, technika i zasadnicze szkoły zawodowe. Dydaktycy otrzymali nowy atrakcyjny program nauczania przedmiotu wykorzystujący nowatorskie metody oparte na nowoczesnych technologiach. Uczniowie – dzięki innowacyjnemu programowi nauczania – mogli kształtować i rozwijać postawy przedsiębiorcze.

W projekcie wypracowano nowy metodycznie i merytorycznie program przedmiotu Podstawy Przedsiębiorczości z wykorzystaniem technologii informacyjnych (m.in. poprzez opracowanie e-podręczników i e-instrukcji dla nauczycieli i dla uczniów, prezentacji multimedialnych, gier kierowniczych on–line, symulacji biznesowych). Nauczyciele uczestniczyli w forum wymiany wiedzy, w szkoleniach i wyjazdach studyjnych do Uniwersytetu Ekonomicznego w Wiedniu. Szkoły miały możliwość zorganizowania zajęć pozalekcyjnych z Podstaw przedsiębiorczości w ciekawej formule oraz zostały wyposażone w nowoczesne pomoce dydaktyczne – tablice multimedialne. Uczniowie brali udział w konkursach z zakresu przedsiębiorczości z nagrodami, uczestniczyli w Dniach Przedsiębiorczości organizowanych przez Uniwersytet Ekonomiczny we Wrocławiu.

Przedstawiona publikacja jest praktycznym przewodnikiem po wypracowanym w ramach projektu programie nauczania podstaw przedsiębiorczości "Być przedsiębiorczym – nauka przez działanie." i towarzyszących mu narzędziach. Publikacja ta pozwoli nauczycielom zapoznać się z metodyką pracy z innowacyjnym programem nauczania oraz sprawnie poruszać się po zawartości poszczególnych produktów. Skrypt ma stanowić zachętę do sięgnięcia po innowacyjny program i narzędzia, dzięki czemu zwiększy się zarówno zasięg, jak i skuteczność w dotarciu informacji o produktach projektu.

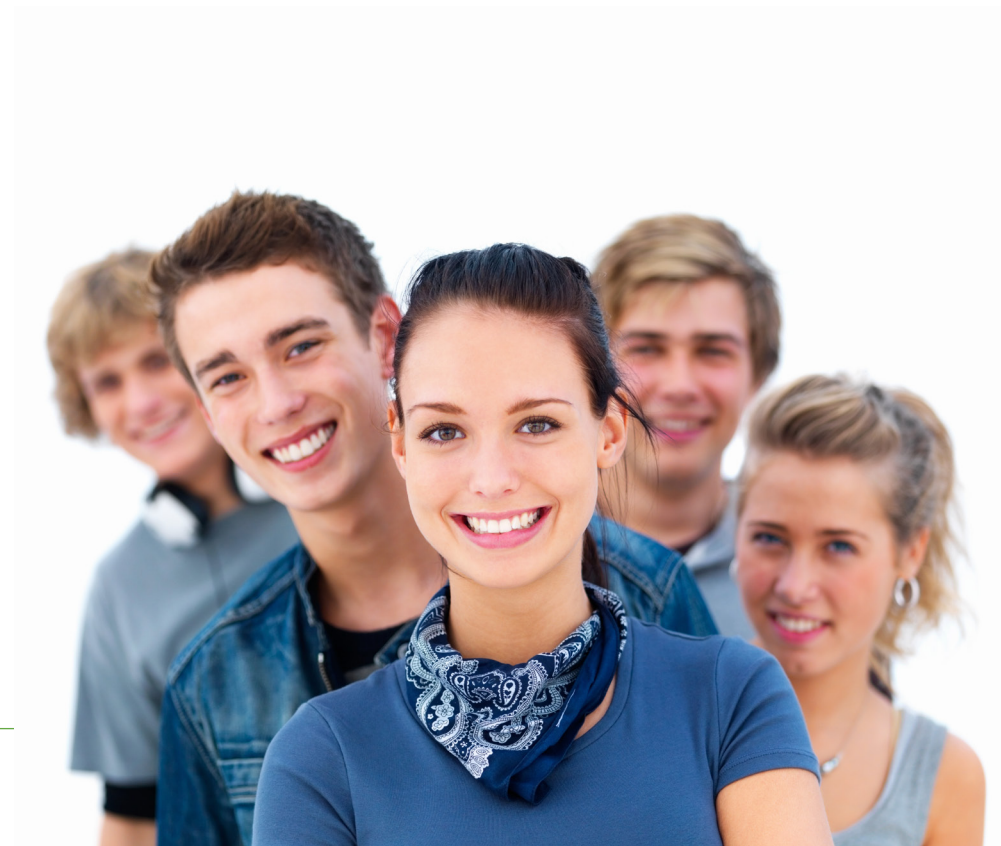

"Być przedsiębiorczym – nauka przez działanie. Innowacyjny program nauczania przedsiębiorczości w szkołach ponadgimnazjalnych"

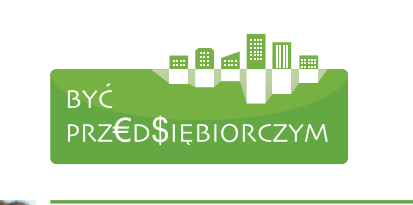

II.

Program "Być przedsiębiorczym – nauka przez działanie" jest zgodny z aktualnie obowiązującą podstawą programową przedmiotu "Podstawy przedsiębiorczości" (Rozporządzenie Ministra Edukacji Narodowej z dnia 27 sierpnia 2012 r. w sprawie podstawy programowej wychowania przedszkolnego oraz kształcenia ogólnego w poszczególnych typach szkół – Dz.U. 2012 poz. 977). Dostosowany jest do realizacji w trzech typach szkół: liceum ogólnokształcącym, technikum i zasadniczej szkole zawodowej. Obejmuje wszystkie cele i treści obowiązującej podstawy programowej, a równocześnie wyczerpuje kryteria kompetencji kluczowej "inicjatywność i przedsiębiorczość" opisanej w wydanych w 2006 r. przez Parlament Europejski i Radę Unii Europejskiej "Zaleceniach Parlamentu Europejskiego i Rady w sprawie kompetencji kluczowych w procesie uczenia się przez całe życie". W programie zamieszczono treści ponadprogramowe, które ułatwiają kształtowanie u uczniów zachowań przedsiębiorczych. Zakres merytoryczny i metody prowadzenia zajęć zaproponowane przez Autorów programu ukierunkowane są na kształtowanie postaw i naukę umiejętności praktycznych. Jest to możliwe poprzez wykorzystanie metod aktywizujących opartych na nowoczesnych

O INNOWACYJNYM PROGRAMIE

NAUCZANIA PRZEDSIEBIORCZ

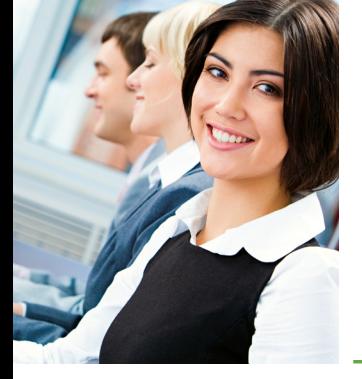

technologiach, koncentracji na pracy własnej uczniów i działaniach sprzyjających wykorzystaniu wiedzy w sytuacji napotkania konkretnego problemu. Program testowany był przez dwa lata w 30 szkołach ponadgimnazjalnych Dolnego Śląska (15 liceów I rok testowania/13 liceów II rok testowania, 11 techników I rok testowania/13 techników II rok testowania, 4 zasadnicze szkoły zawodowe – I i II rok testowania). Grupę użytkowników stanowili nauczyciele/nauczycielki podstaw przedsiębiorczości (47 osób), grupą odbiorców byli uczniowie/uczennice (3602 osoby).

Aby skorzystać z wersji elektronicznej programu nauczania należy zalogować się na portalu pod adresem http://portal.bycprzedsiebiorczym.pl/, a następnie wejść w zakładkę *E-booki*.

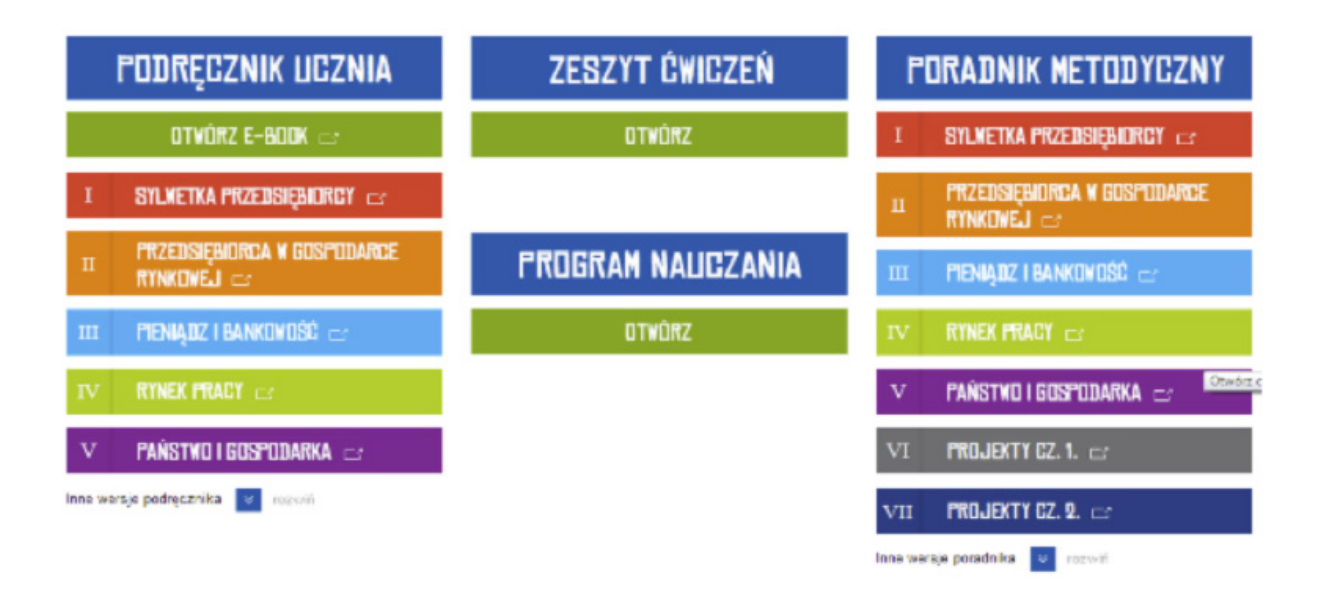

Program nauczania jest zapisany w pliku PDF. Przeglądanie tego pliku odbywa się tak, jak każdego typowego pliku PDF.

#### Części składowe Programu to:

- Spis treści.
- Charakterystyka programu.
- Szczegółowe cele kształcenia i wychowania.
- Treści zgodne z treściami nauczania zawartymi w podstawie programowej kształcenia ogólnego.
- Sposoby osiągania celów kształcenia i wychowania, z uwzględnieniem możliwości indywidualizacji pracy w zależności od potrzeb i możliwości uczniów oraz warunków, w jakich będzie on realizowany.
- Opis złożonych osiągnięć ucznia składający się z programu dla liceum ogólnokształcącego i technikum oraz dla zasadniczej szkoły zawodowej.
- Metody sprawdzania osiągnięć ucznia.
- Formułowanie wymagań i warunki uzyskiwania poszczególnych stopni.
- Warunki niezbędne do realizacji programu.
- Bibliografia.

Podane cele kształcenia mają charakter umiejętności, postaw oraz wiedzy – czyli są oczekiwanymi osiągnięciami. Cele kształcenia opisane według poziomów obejmują wymagania podstawowe, rozszerzające i dopełniające.

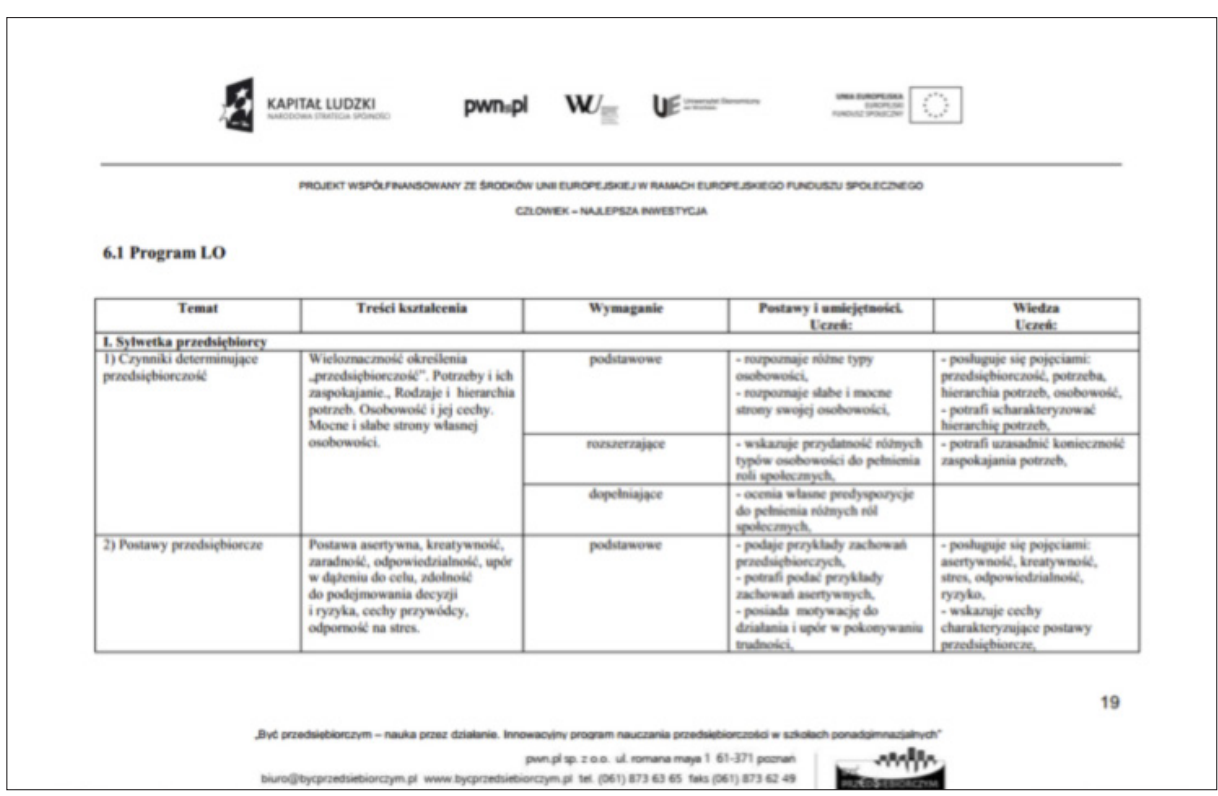

W zależności od możliwości uczniów oraz warunków, nauczanie przedsiębiorczości z wykorzystaniem innowacyjnego programu "Być przedsiębiorczym – nauka przez działanie" może być zindywidualizowane na dwóch płaszczyznach:

- programowej poprzez wybór przez nauczyciela odpowiedniego zakresu (szerokości) i stopnia szczegółowości (głębokości) omawianych zagadnień, co pozwoli na realizację poszczególnych punktów programu według różnego stopnia trudności (zagadnienia podstawowe, rozszerzające i dopełniające),
- metodycznej poprzez wybór przez nauczyciela odpowiednich ćwiczeń, przypadków i gier dydaktycznych spośród szerokiego zestawu metod aktywizujących dołączonego do każdego scenariusza lekcji, a także poprzez wybór jednego z trzech poziomów trudności wykorzystywanych symulacji (łatwy, średni, zaawansowany).

Integralnymi częściami programu zamieszczonymi na portalu wymiany wiedzy są: e-podręcznik (e-book) dla uczniów, prezentacje multimedialne, e-book dla nauczycieli, e-zeszyt ćwiczeń, gry edukacyjne, e-instrukcje, projekty edukacyjne, e-baza przedsiębiorczości.

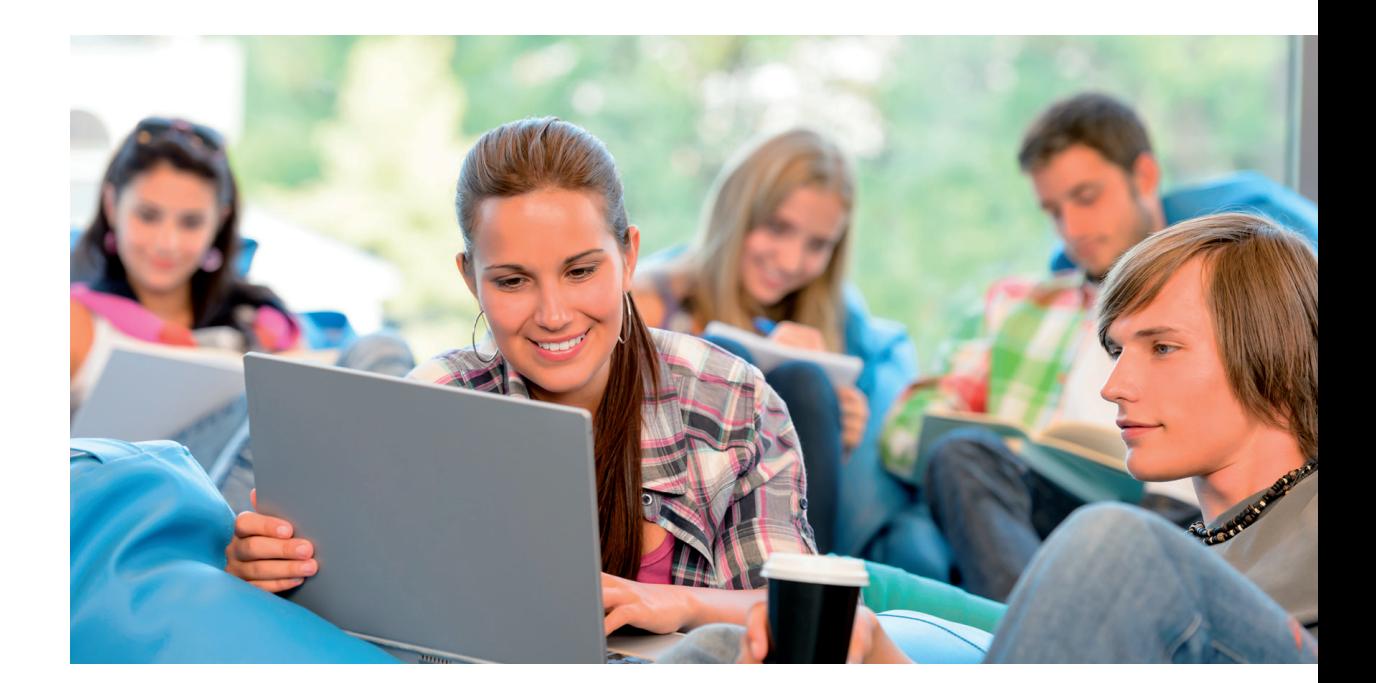

Przedstawiony program jest czytelny, przejrzysty i w wysokim stopniu wspiera nauczycieli Podstaw przedsiębiorczości.

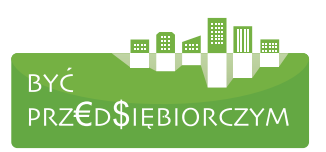

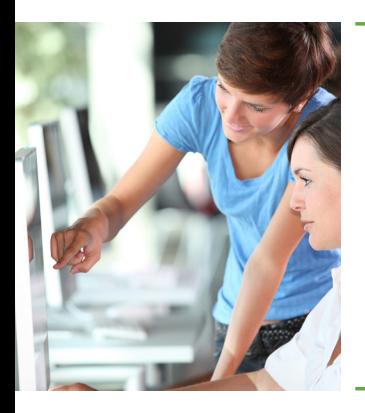

III.

## ELEMENTY SKŁADAJĄCE SIĘ NA PRODUKT FINALNY

### 3.1. PORTAL WYMIANY WIEDZY

*Portal wymiany wiedzy* to medium umożliwiające dostęp do materiałów, wymianę doświadczeń pomiędzy nauczycielami/uczniami, dyfuzję wiedzy, upowszechnianie dobrych praktyk, ponadto stworzenie wirtualnego rynku konkurencyjnego (gry, konkursy, rywalizacja) oraz wymianę informacji. To także miejsce realizacji szkoleń dla nauczycieli.

Portal dostępny jest w Internecie pod adresem http://portal.bycprzedsiebiorczym.pl/. Bez logowania dostępne są tylko podstawowe strony (Strona główna, Aktualności i Słownik). Indywidualny identyfikator (login) i hasło użytkowniczki/użytkownicy portalu otrzymują od Administratora portalu. Należy wpisać je w pola po prawej stronie nagłówka portalu i zatwierdzić przyciskiem *Zaloguj się*.

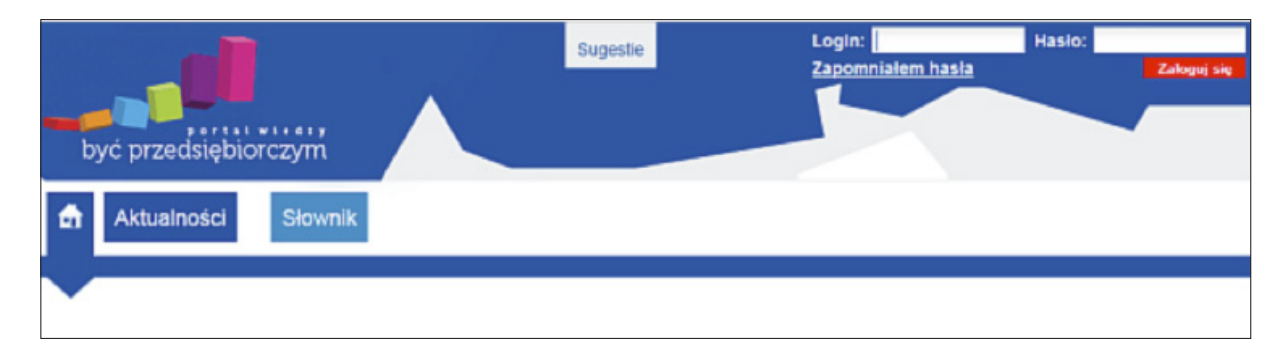

#### CO NA PORTALU WIEDZY WIDZI NAUCZYCIEL?

Po wejściu na platformę widać stronę startową z poszerzonym menu główne z dostępem do wszystkich zasobów portalu, a pola do logowania pokazują, kto jest zalogowany. Na stronie znajdują się kluczowe zakładki: *Strona główna*, *Aktualności*, *Gry*, *Ćwiczenia i projekty*, *Lekcje*, *E-booki*, *E-baza*, *Słownik*, *Chat i Forum*. Dodatkowo zamieszczono zakładkę Pomoc, którą widzi po zalogowaniu nauczyciel/ka, a nie jest dostępna uczniom/ uczennicom oraz zakładkę Sugestie – widoczną zarówno przez nauczycieli/lki, jak i uczniów/uczennice.

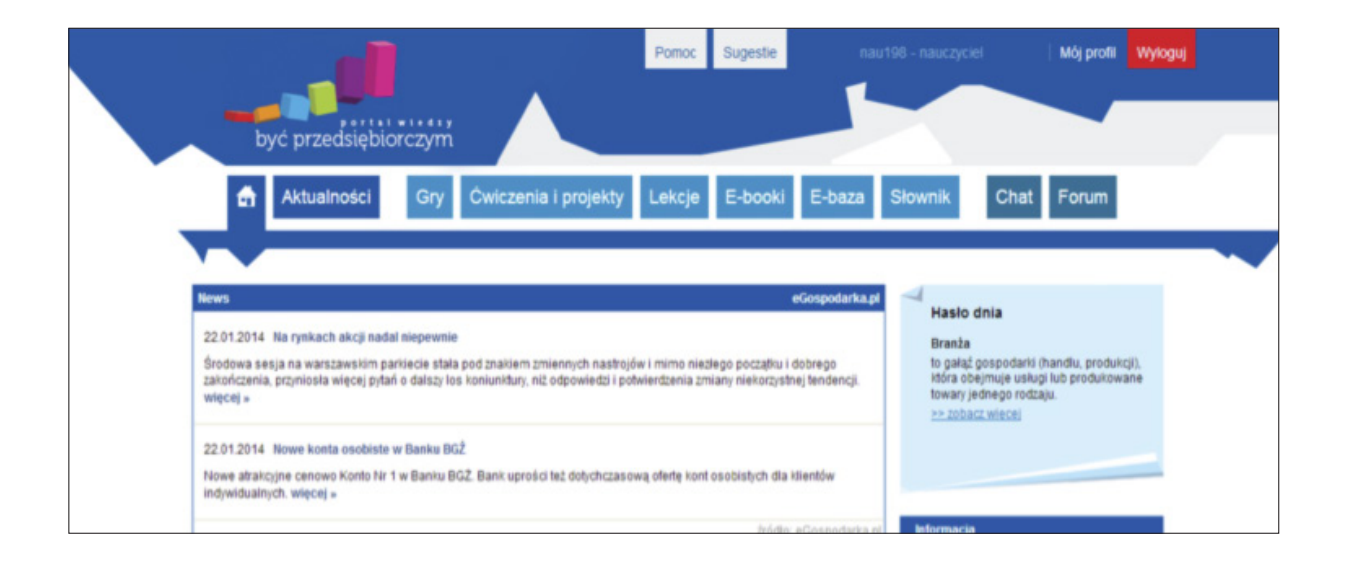

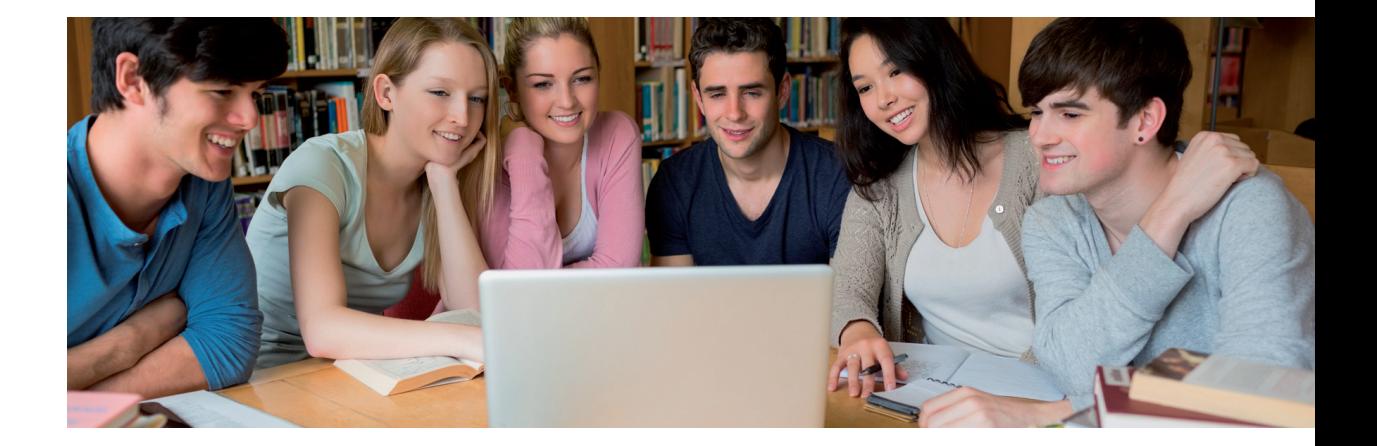

W zakładce *Pomoc* znajduje się *Samouczek* portalu wiedzy, w którym zamieszczono 5 filmów instruktażowych dla nauczycieli (Obsługa portalu, Gra – Małe przedsiębiorstwo produkcyjne, Gra – Inwestor, Gra E-Kariera i Obsługa e-bazy) oraz formularz do kontaktowania się z administratorem platformy.

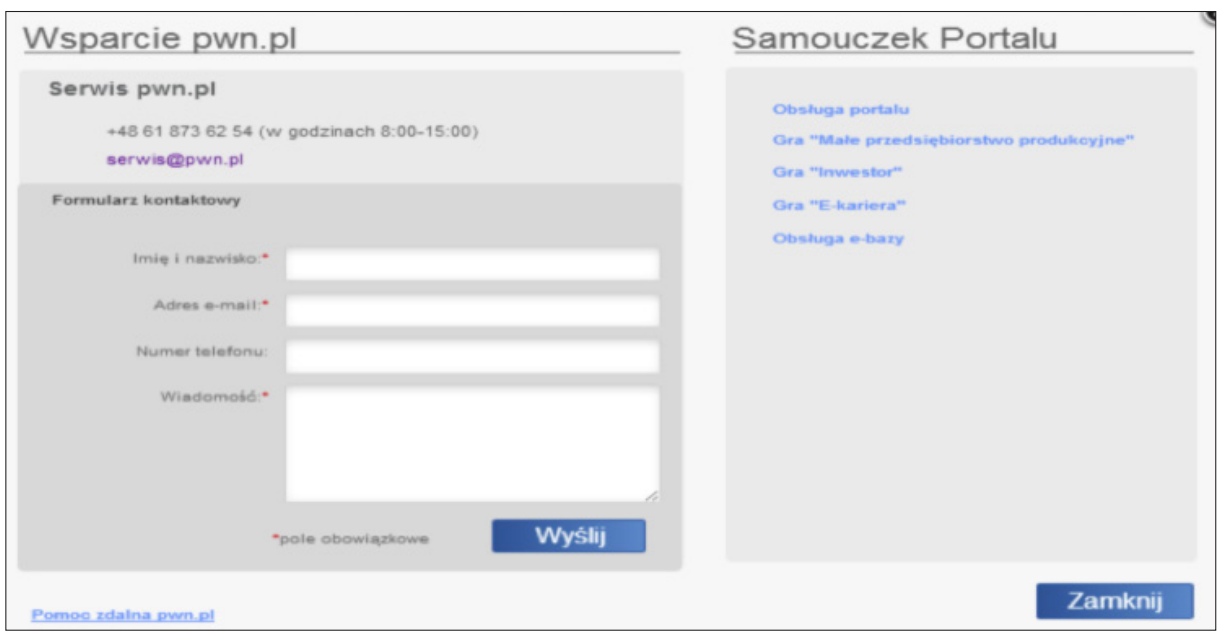

Po wejściu w zakładkę *Sugestie* otwiera się okno, w którym można zadać administratorowi platformy pytanie lub przesłać ważne informacje.

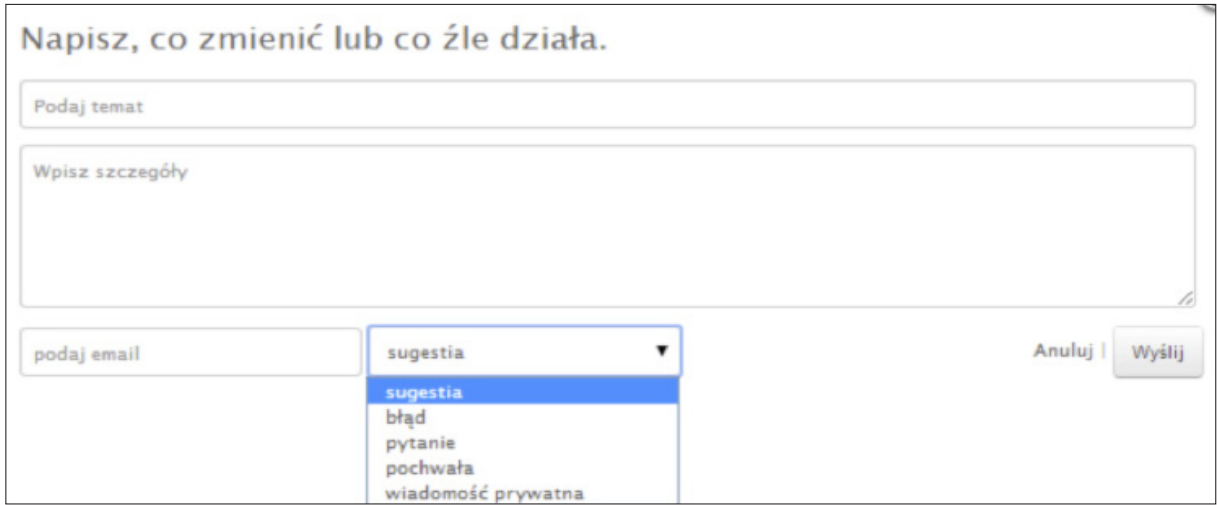

W zakładce *E-booki* znajdują się następujące materiały edukacyjne:

- 1. Podręcznik ucznia w formie interaktywnych plików PDF oraz w formacie ZIP.
- 2. Zeszyt ćwiczeń do zlecania uczennicom/uczniom zadań do wykonania.
- 3. Poradnik metodyczny w formie plików PDF lub ZIP.
- 4. Program nauczania w formie pliku PDF.

Dla wygody użytkowników zarówno podręcznik ucznia, jak i poradnik metodyczny dostępne są w całości lub w częściach odzwierciedlających podział materiału.

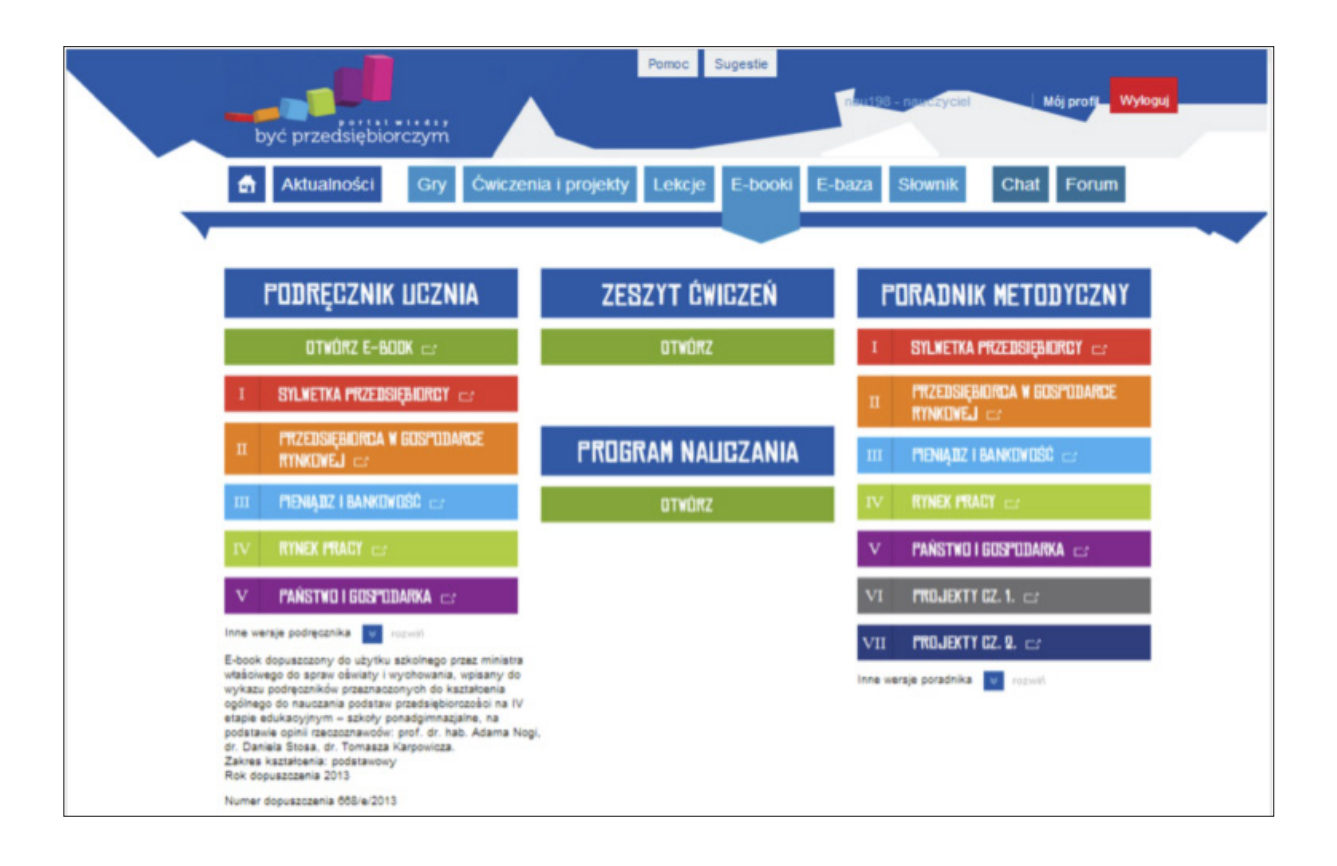

#### Co na platformie widzi uczeń?

Uczennice/uczniowie, podobnie jak nauczycielki/nauczyciele, otrzymują indywidualne loginy i hasła. Po zalogowaniu się uzyskają dostęp do ogólnych materiałów uczniowskich (jak chociażby sam podręcznik w formie elektronicznej) oraz zasobów zindywidualizowanych (przydzielonych przez nauczycielkę/nauczyciela), takich jak gry, projekty edukacyjne i ćwiczenia. Uczennica/uczeń nie ma dostępu do części *Lekcje*, a zawartość poszczególnych zakładek w widoku uczennicy/ucznia może być odmienna lub okrojona w porównaniu z dostępem nauczycielek/nauczycieli (uczennice/uczniowie nie mają m.in. dostępu do poradnika metodycznego i zeszytu ćwiczeń). Treści widziane przez uczennice/uczniów są w pewnym stopniu zindywidualizowane. Zależą od tego, jakie ćwiczenia, projekty edukacyjne lub gry zostały przydzielone poszczególnym uczennicom/uczniom.

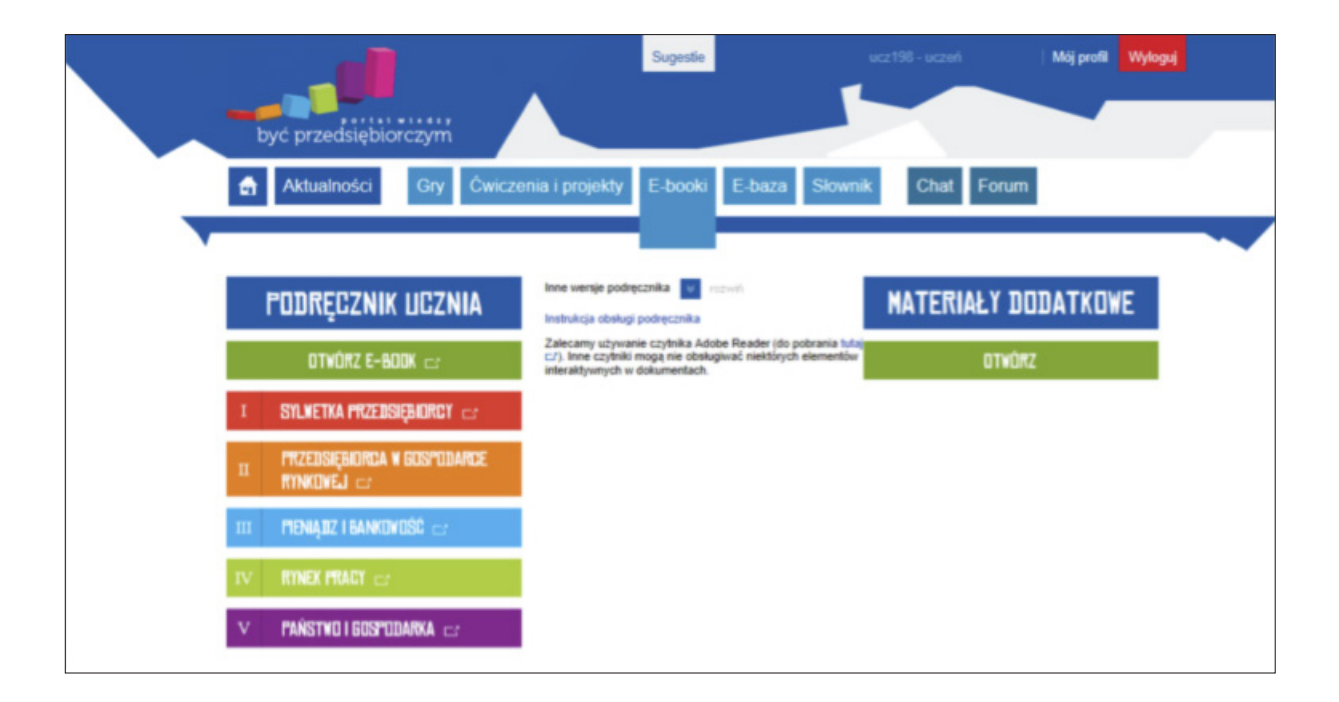

#### 3.2 E-book dla nauczycieli

*E-book* dla nauczycieli (*Poradnik metodyczny*) został opracowany przez pracowników Uniwersytetu Ekonomicznego we Wrocławiu. Jest to poradnik metodyczny zawierający scenariusze lekcji ze szczegółowymi wskazówkami i przykładami do przeprowadzenia 20 tematów, przeznaczonymi dla nauczycieli/ek, ułatwiającymi organizację lekcji wg nowej podstawy programowej w ciekawej dla uczniów formule, zakładającymi nowy sposób grupowania treści i nabywania przez uczniów określonych umiejętności. Układ poradnika odpowiada strukturze podręcznika dla ucznia. Znajdują się w nim scenariusze lekcji oraz zbiór projektów edukacyjnych. Instrukcja obsługi poradnika zaleca używania czytnika Adobe Reader, który można (w razie braku zainstalowanego) pobrać. Istnieje również możliwość pobrania poradnika jako plik spakowany ZIP (w całości lub częściach). Można pobrać poradnik i zapisać go na dysku. Poradnik w formacie PDF przegląda się jak każdy inny plik tego typu. Istnieje możliwość wydrukowania poradnika w całości lub we fragmentach. Aby wydrukować poradnik korzystając z wtyczki lub czytnika Adobe Reader, należy wybrać w menu opcję *Plik/Drukuj* lub nacisnąć ikonę drukarki w pasku narzędziowym.

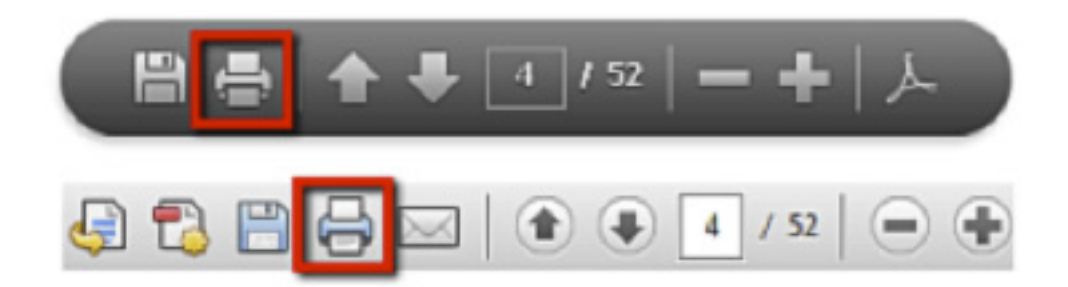

Poradnik dla nauczyciela składa się z dwóch części. Część pierwsza – to scenariusze lekcji, druga – to projekty edukacyjne. Każdy scenariusz i projekt edukacyjny wskazują krok po kroku sposób postępowania nauczycieli w trakcie lekcji.

Wszystkie scenariusze napisane są według następującego schematu:

- Cele z podstawy programowej.
- Cele dodatkowe.
- Metody i narzędzia dydaktyczne.
- Sposób sprawdzania realizacji celów.
- Przebieg lekcji (tu znajdują się odwołania do slajdów z zakładki Lekcje).
- Ćwiczenia: poziom łatwy średnio łatwy i trudny.
- Klucze odpowiedzi dla nauczyciela.
- Wskazówki jak wykonać ćwiczenie, w jakim czasie.

Część druga poradnika zawiera projekty edukacyjne. Autorzy przygotowali 9 projektów, w których układ treści jest następujący:

- Adresaci.
- Ogólna charakterystyka projektu.
- Cel główny projektu.
- Cele edukacyjne projektu.
- Cele kształcenia.
- Rola uczniów.
- Rola nauczyciela/li prowadzącego/cych.
- Instruktaż realizacji projektu.
- Etapy projektu z określonym limitem czasowym.
- Wzór raportu końcowego.

Zaproponowana tematyka projektów oraz ich kompleksowe przygotowanie są bardzo pomocne dla nauczycieli, którzy chcą wykorzystać pracę metodą projektów na zajęciach z Podstaw przedsiębiorczości.

Poniżej dane dotyczące objętości poszczególnych rozdziałów:

- Sylwetka przedsiębiorcy (2,7 MB)
- Przedsiębiorca w gospodarce rynkowej (2,4 MB)
- Pieniądz i bankowość (4,5MB)
- Rynek pracy (1,2 MB)
- Państwo i gospodarka (0,5 MB)
- Projekty cz. 1 (1,2 MB)
- Projekty cz. 2 (1.3 MB)
- Poradnik w całości (13,7 MB)

### 3.3. E-podręcznik, e-book (dla uczniów)

Na portalu wiedzy znajdziemy go pod nazwą Podręcznik ucznia. Obejmuje swoim zakresem treści dostosowane do innowacyjnego programu nauczania przedmiotu Podstawy przedsiębiorczości, będącego produktem projektu.

E-book:

- zawiera treści przekazywane w ciekawy, interaktywny sposób,
- treści programowe zawierają aktualne informacje i ciekawostki, które bardzo uatrakcyjniają przedstawiane tematy, a słowa kluczowe z linkiem rozwijającym ich definicje podane w przystępny, obrazowy sposób,
- zawiera "przewodnik" w formie piktogramu prowadzący po jego poszczególnych częściach i zakładkach,
- pozwala na korzystanie z niego samodzielnie przez uczniów (po zajęciach lekcyjnych), jak również w trakcie lekcji przy pracy z całą klasą.

Podręcznik nie wymaga instalacji. Instrukcja obsługi podręcznika, którą zobaczymy na dole strony zaleca używania czytnika Adobe Reader, który można (w razie braku zainstalowanego) pobrać. Używanie innego czytnika stwarza niebezpieczeństwo nie obsługiwania niektórych elementów interaktywnych w dokumentach. Podręcznik standardowo otwiera się w nowej karcie przeglądarki (w praktyce umożliwia to jednoczesną pracę w portalu z otwartym obok podręcznikiem). Portal daje możliwość pobrania e-podręcznika w całości albo w podziale na poszczególne części. Należy najechać kursorem na odpowiednie pole.

Aby wydrukować podręcznik korzystając z wtyczki lub czytnika Adobe Reader, należy wybrać w menu opcję *Plik/Drukuj* lub nacisnąć ikonę drukarki w pasku narzędziowym.

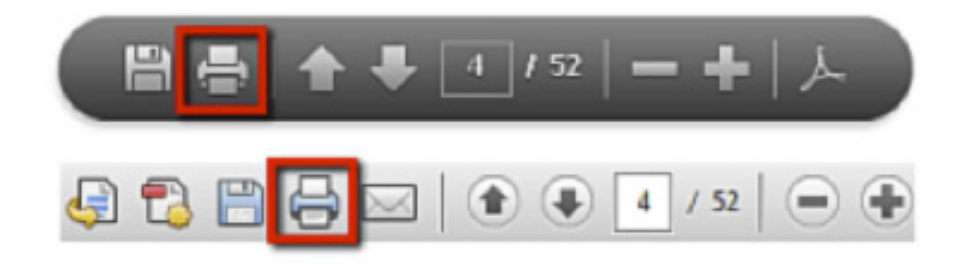

W przypadku korzystania z innego czytnika, podręcznik można wydrukować za pomocą opcji wydruku, którą zawiera dany czytnik. Istnieje również możliwość pobrania podręcznika jako plik spakowany ZIP. Podręcznik w wersji animowanej przegląda się za pomocą klawiszy strzałek na klawiaturze lub za pośrednictwem myszy i przycisków strzałek na ekranie. Klikając dwukrotnie stronę podręcznika można przełączać się między widokiem jedno- i dwustronicowym.

Podręcznik zawiera interaktywny spis treści.

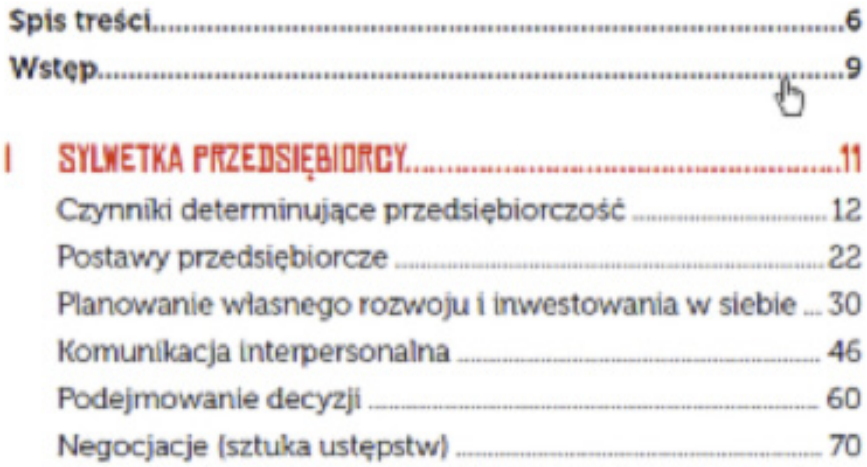

Spis treści podręcznika wyświetlanego jako całość pozwala na odszukanie stron, od których rozpoczynają się poszczególne rozdziały. Najechanie kursorem na każdy z wymienionych w rozdziałach przykładowych tematów umożliwia odnalezienie informacji przedstawionych według schematu:

- Cele ogólne "po przeczytaniu rozdziału będziesz umiał…".
- Słowo wstępne "kilka słów na początek...".
- Treści tematyczne.
- Moduł sprawdzający.
- Pytania kontrolne.
- Spis literatury.

Dla słów kluczowych (wyróżnione kolorowym polem) zamieszczony jest link rozwijający definicje podane w przystępny, obrazowy sposób. Po najechaniu na nie kursorem myszy pojawiają się objaśnienia.

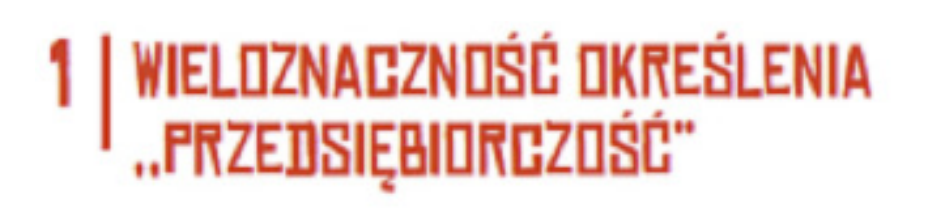

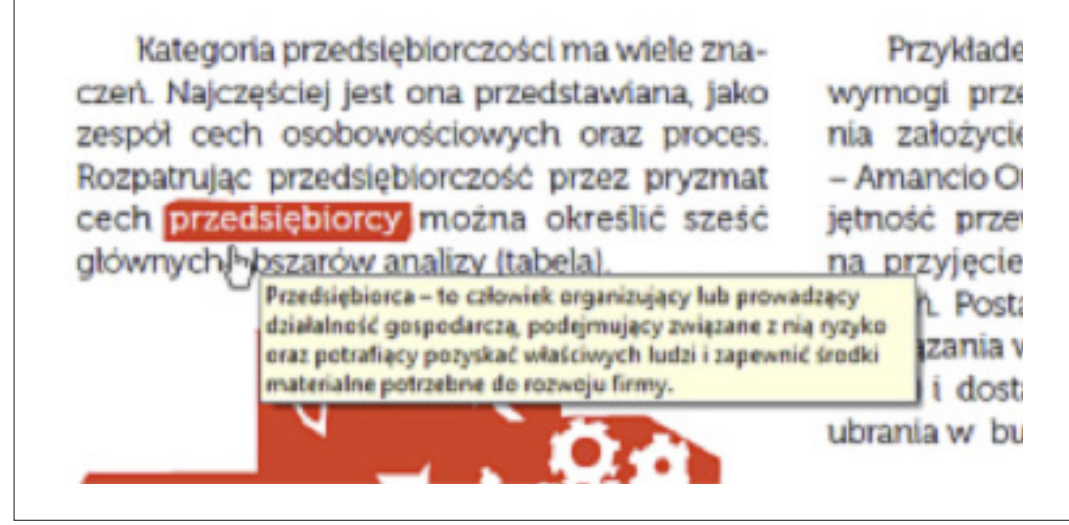

W dolnej części stron znajdują się odnośniki do stron www, które są również aktywne i po kliknięciu pozwalają na ich otwarcie.

Wykorzystane strony internetowe:

1. http://leszek-czarnecki.pl/pasje.html

2. http://excluzive.pl/majatek/najbogatsi-ludzie-swiata-2009/12195

3. http://pl.wikipedia.org/wiki/Abraham\_Maslow

4. http://en.wikipedia.org/wiki/Joseph\_Schumpeter

Pytania kontrolne znajdujące się w Module sprawdzającym pozwalają na sprawdzenie stopnia opanowania przedstawionej w temacie wiedzy. Na końcu podręcznika znajduje się słownik pojęć zawartych w opracowanych tematach.

Wykorzystanie e-booka zwiększa efektywność pracy nauczyciela, jak również zwiększa atrakcyjność zajęć dla ucznia. W ankiecie ewaluacyjnej nauczyciel biorący udział w procesie testowania programu uznali e-podręcznik za jedno z najbardziej nowatorskich narzędzi programu, aktywnie wspierające pracę nauczyciela i ucznia.

Poniżej dane dotyczące objętości poszczególnych rozdziałów:

- Sylwetka przedsiębiorcy (3,69 MB)
- Przedsiębiorca w gospodarce rynkowej (6,62 MB)
- Pieniądz i bankowość (3,71 MB)
- Rynek pracy (2,68 MB)
- Państwo i gospodarka (2,21 MB)
- Podręcznik w całości (16,43 MB)

#### 3.4. Prezentacje multimedialne

Prezentacje multimedialne pokazują się po wybraniu zakładki *Lekcje* na stronie startowej portalu Są narzędziem przeznaczonym do wykorzystania przez nauczycielki/nauczycieli w czasie zajęć. Składają się z tradycyjnych plansz i ćwiczeń interaktywnych, które najwygodniej będzie realizować na tablicy multimedialnej. Poszczególne lekcje dostępne są poprzez dwupoziomowy spis treści. Dla ułatwienia orientacji pięć głównych rozdziałów wyróżniono kolorami, zarówno na spisie treści, jak i w samych materiałach lekcyjnych i ćwiczeniowych.

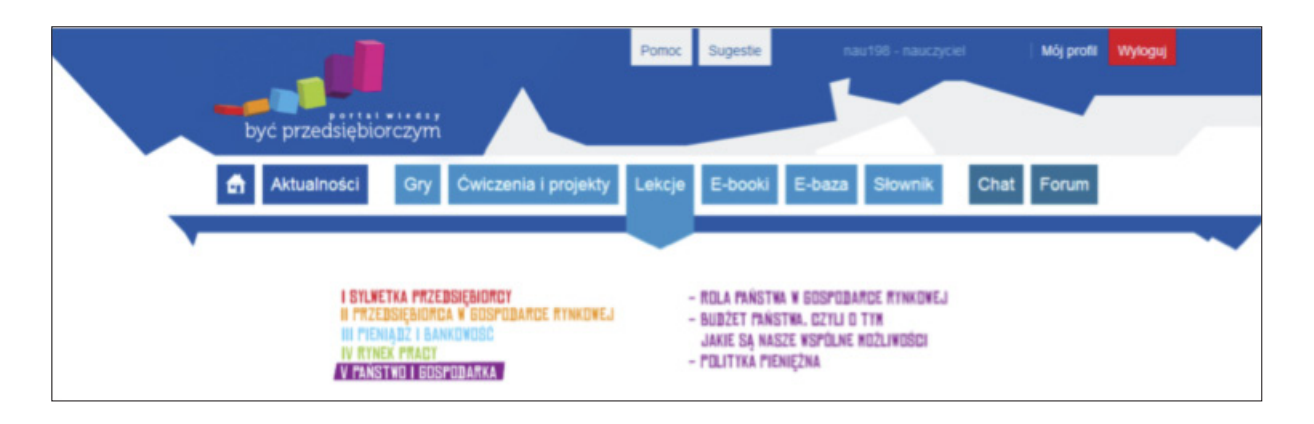

Zaznaczenie odpowiedniego rozdziału i kliknięcie powoduje otworzenie się treści programowych. Konkretny temat – najechanie kursorem i kliknięcie – otwiera lekcję. Pokazuje się tytuł – temat i związany z nim obrazek tematyczny. Pod planszami poszczególnych lekcji znajdują się przyciski sterujące prezentacją i umożliwiające powrót do spisu treści. Widoczny jest też tytuł lekcji i numer planszy.

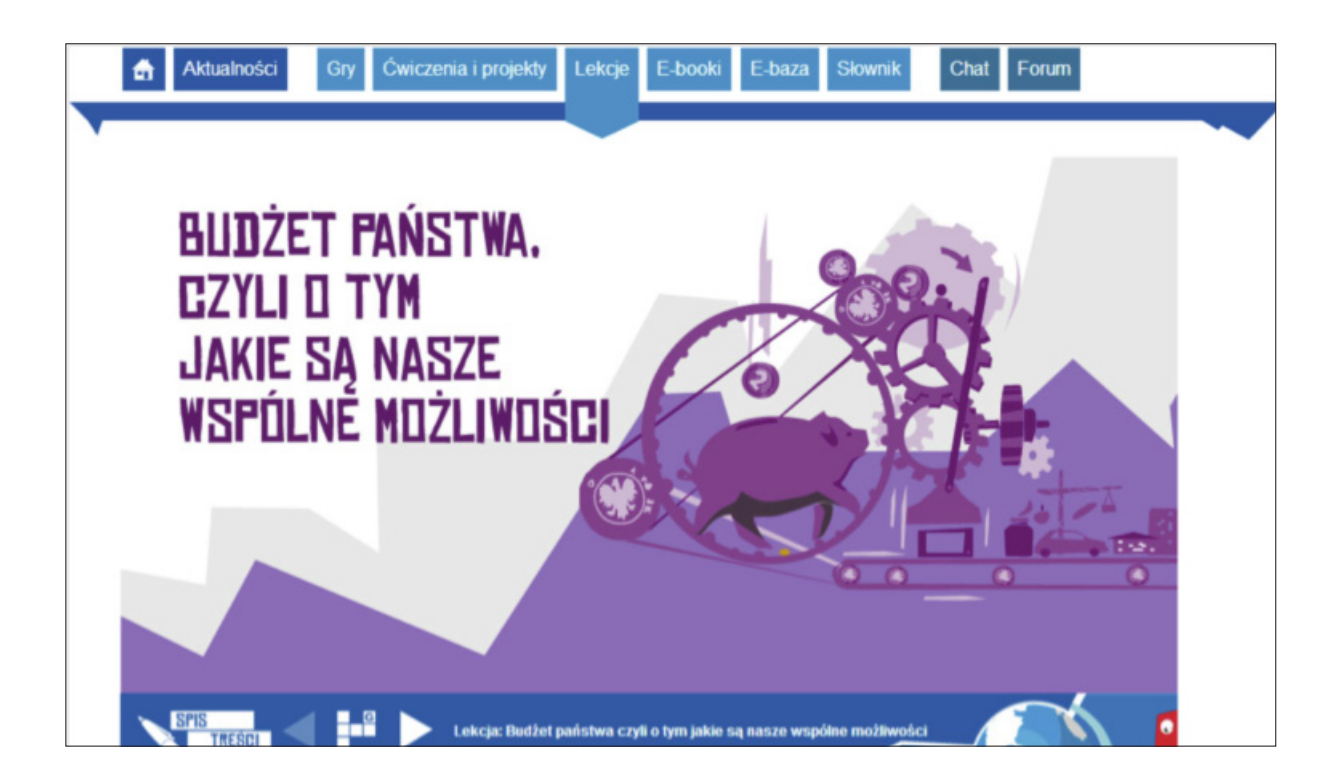

Pod obrazkiem zamieszczony jest interaktywny spis treści. Po kliknięciu na prawej, białej strzałce otwierają się poszczególne strony prezentacji. Lewa strzałka umożliwia powrót do wcześniejszego slajdu. Układ prezentacji jest następujący:

- pierwszy slajd Cele zajęć,
- następne slajdy przedstawiają pojęcia, procesy, zagadnienia związane z tematyką lekcji naprzemiennie z interaktywnymi ćwiczeniami,
- ostatnie slajdy są podsumowaniem tematu,
- na końcu zamieszczony jest słownik ze słówkami, nazwiskami, pojęciami, które wystąpiły w temacie.

Ćwiczenia w prezentacjach robione na tablicy interaktywnej podczas zajęć są bardzo atrakcyjnym i ciekawym narzędziem aktywizującym uczniów. Autorzy wprowadzili trzy poziomy trudności ćwiczeń – łatwy, średni i trudny – wraz z podpowiedziami do każdego poziomu. Po wykonaniu ćwiczenia i sprawdzeniu (najechanie kursorem na hasło – sprawdź) otrzymujemy odpowiedź i mamy możliwość wykonania go po raz kolejny. Jest to świetne, nowatorskie rozwiązanie, które zostało bardzo dobrze ocenione przez szkoły testujące projekt.

Numeracja slajdów zamieszczonych w tematach lekcyjnych koresponduje z Poradnikiem dla nauczyciela, w którym znajdują się odwołania do o poszczególnych slajdów.

Przystępna forma wprowadzania nowych informacji, zawartość merytoryczna i strona techniczna, jasno określone cele, odpowiednie ilustracje oraz posumowanie treści programowych dają gwarancję dobrego przyswojenia nowego materiału w sposób nowoczesny i atrakcyjny dla ucznia. Te cechy wskazują na wysoki stopień użyteczności, jaką dla nauczyciela są prezentacje zamieszczone na portalu.

#### 3.5. E-zeszyt ćwiczeń

E-zeszyt ćwiczeń jest dla ucznia nowym sposobem usystematyzowania, utrwalenia i sprawdzenia przekazanej na lekcjach Podstaw przedsiębiorczości wiedzy. Zadania odnoszą się do scenariuszy lekcji. Poprzez zlecanie ćwiczeń do wykonania w domu uczniowie opanowują nowe pojęcia ekonomiczne, następuje lepsze rozumienie teorii oraz jednoczesne utrwalanie wiedzy. Należy stwierdzić, że proponowane ćwiczenia pozwalają na podmiotowe traktowanie ucznia, motywując go do aktywnego i świadomego procesu uczenia się. Ćwiczenia pozwalają na ugruntowanie wiedzy, a także na jej uzupełnienie oraz powtórzenie opracowanych treści, są elementem porządkującym wiadomości. Forma elektroniczna ćwiczeń wymaga umiejętności posługiwania się technologią informacyjną Stąd też można stwierdzić, że zadania pozwalają osiągnąć cele, jakie postawiono w programie nauczania przedmiotu Podstawy przedsiębiorczości w zakresie kompetencji kluczowych, niezbędnych na rynku pracy (umiejętność posługiwania się technologią informacyjną, pracy zespołowej, komunikowania się w języku ojczystym) oraz umiejętności ponadprzedmiotowych, takich jak: umiejętność logicznego myślenia, wyciągania wniosków oraz kojarzenia praktyki z teorią, autoprezentacji. Ćwiczenia aktywizują myślenie twórcze uczniów, pobudzają ich kreatywność oraz wspomagają procesy pamięciowe.

Nauczyciel, aby zapoznać się z ćwiczeniami, po zalogowaniu się na portalu wiedzy musi wejść w zakładkę *E-book*, a następnie w zakładkę *Zeszyt ćwiczeń*. Po najechaniu na pole Otwórz ukazuję się obrazek z tytułami pięciu bloków programowych.

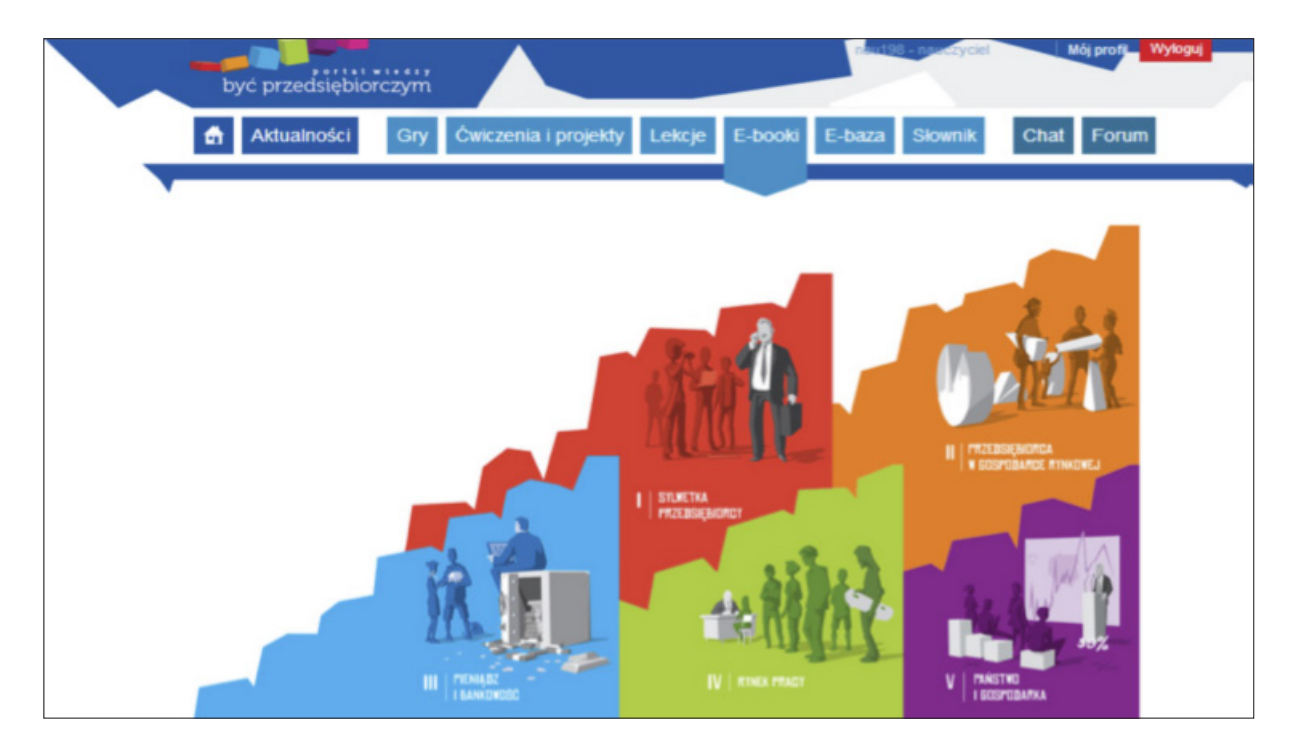

Wybór pola w E-zeszycie ćwiczeń skutkuje otwarciem ćwiczeń związanych ze wskazanym tematem. Na przykład wybierając kurs do pierwszej części programu nauczania – Sylwetka przedsiębiorcy – możemy wybrać kolejne kursy. Pierwszy kurs w tym bloku – "Czynniki determinujące przedsiębiorczość" – zawiera następujące ćwiczenia interaktywne:

- Krzyżówek z ukrytym hasłem (należy najechać kursorem na pierwszą kratkę hasła i pojawia się pytanie o słowo).
- Układania w kolejności (np. Piramida Maslowa przenoszenie kursorem poszczególnych potrzeb w odpowiedniej kolejności).
- Dopasowywania par (np. Dopasuj pojęcia przenoszenie kursorem pojęć).
- Kategoryzowania pojęć (np. Dopasuj pojęcia do koszyków przesuwanie kursorem).
- Słowniczka dostępnego na ostatniej planszy prezentacji (w niektórych lekcjach).

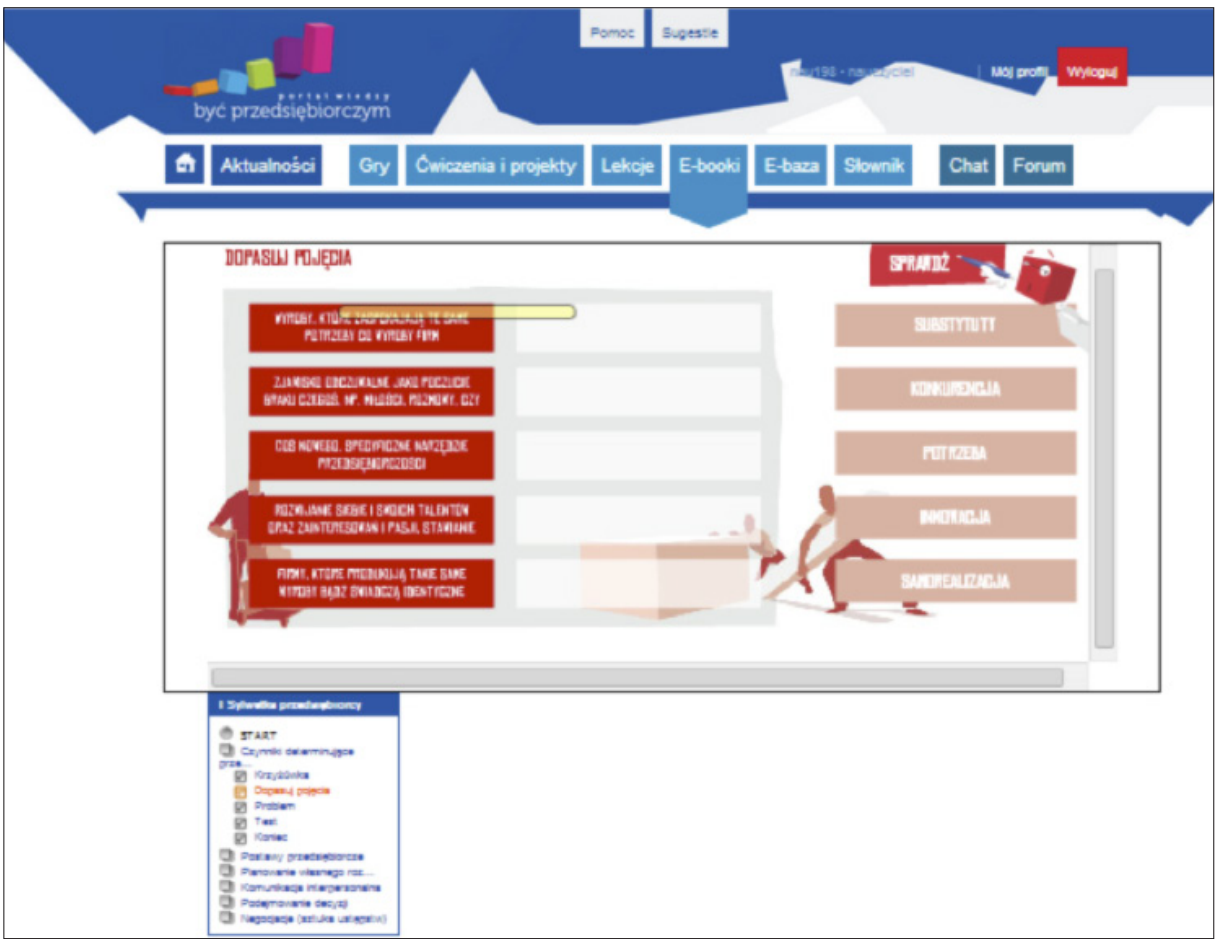

Bardzo interesujące są ćwiczenia znajdujące się pod hasłem *Problem*. Opisane są w nich różnego typu sytuacje i zachowania, które obligują ucznia do zajęcia określonego stanowiska. Każda z odpowiedzi (negacja lub potwierdzenie – kliknięcie *tak* lub *nie*) zostaje odpowiednio skomentowana (na dole strony pojawia się komentarz), omówiona i z dużą dozą prawdopodobieństwa trwale zapamiętana przez ucznia.

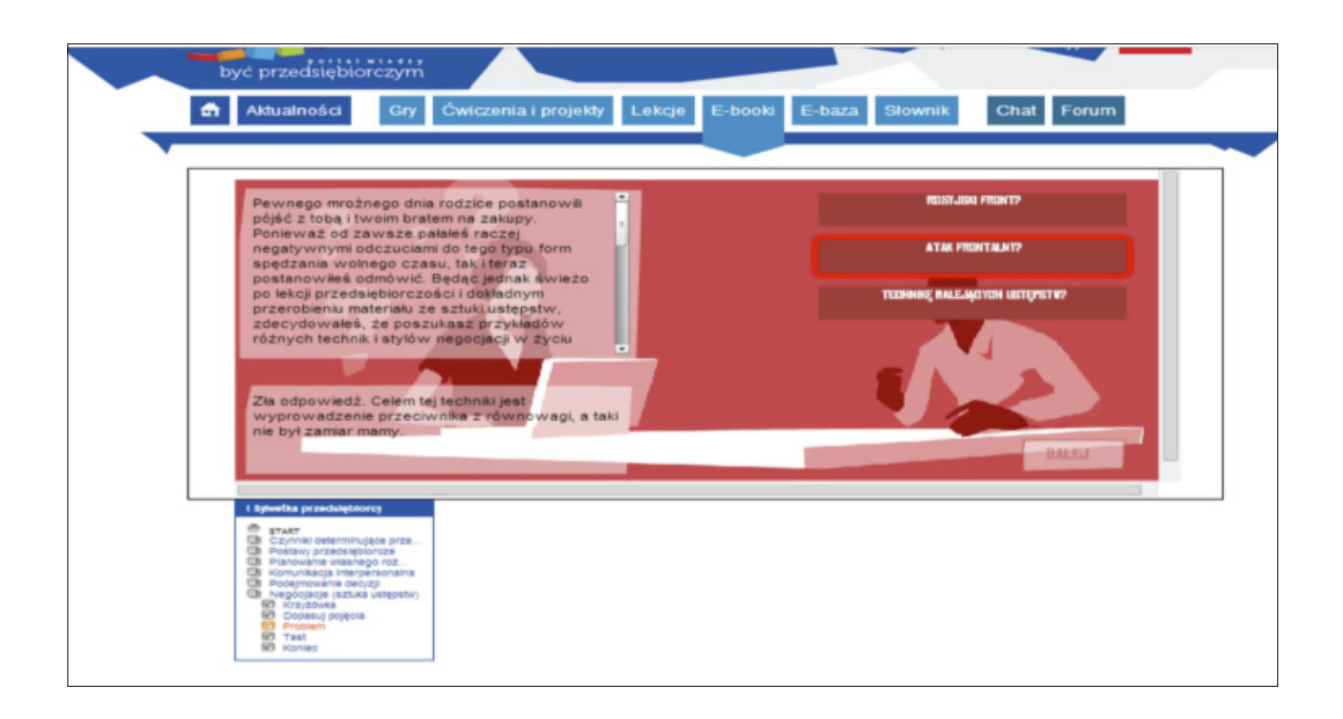

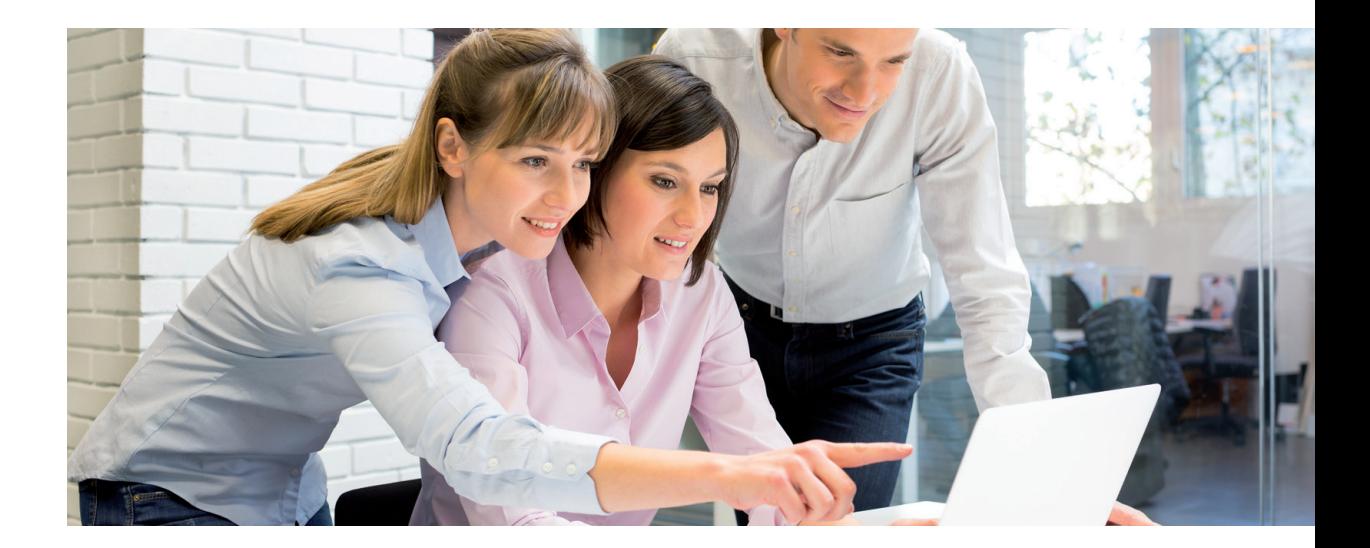

Nauczyciel ma możliwość przydzielania klasom ćwiczeń do wykonania po kolejnych lekcjach. Może to zrobić wchodząc w zakładkę *Ćwiczenia i projekty*, a następnie wybierając właściwy dział tematyczny i określony zestaw ćwiczeń.

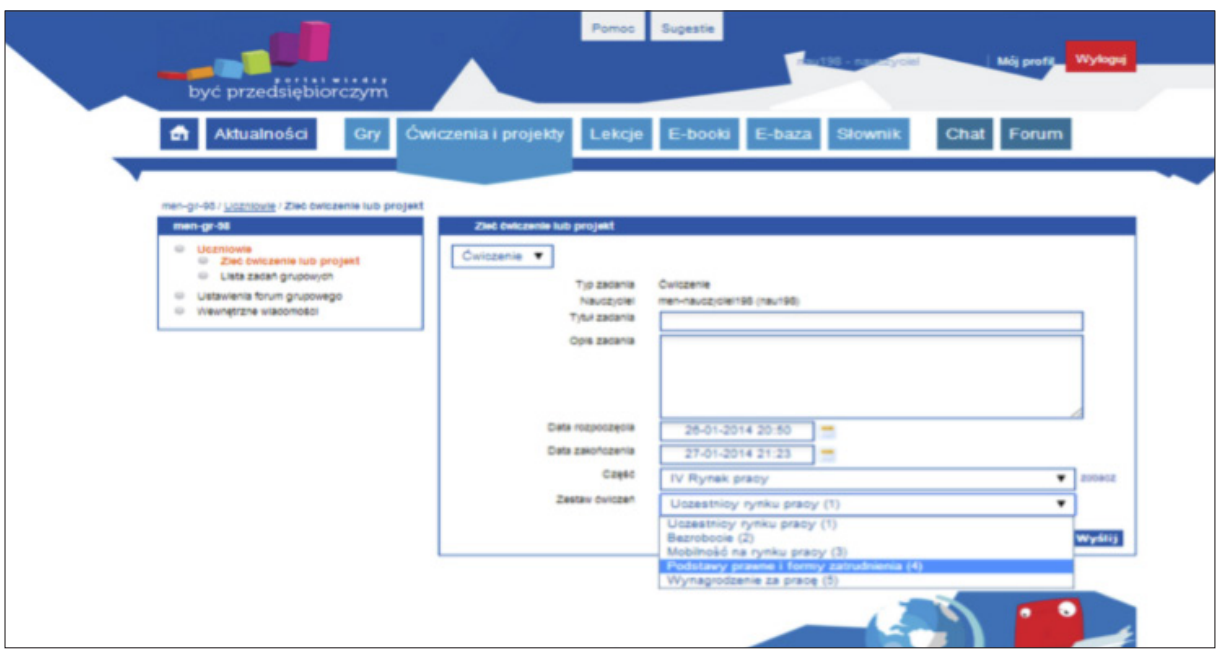

Uczeń "widzi" zadane ćwiczenia dopiero po zleceniu ich wykonania przez nauczyciela.

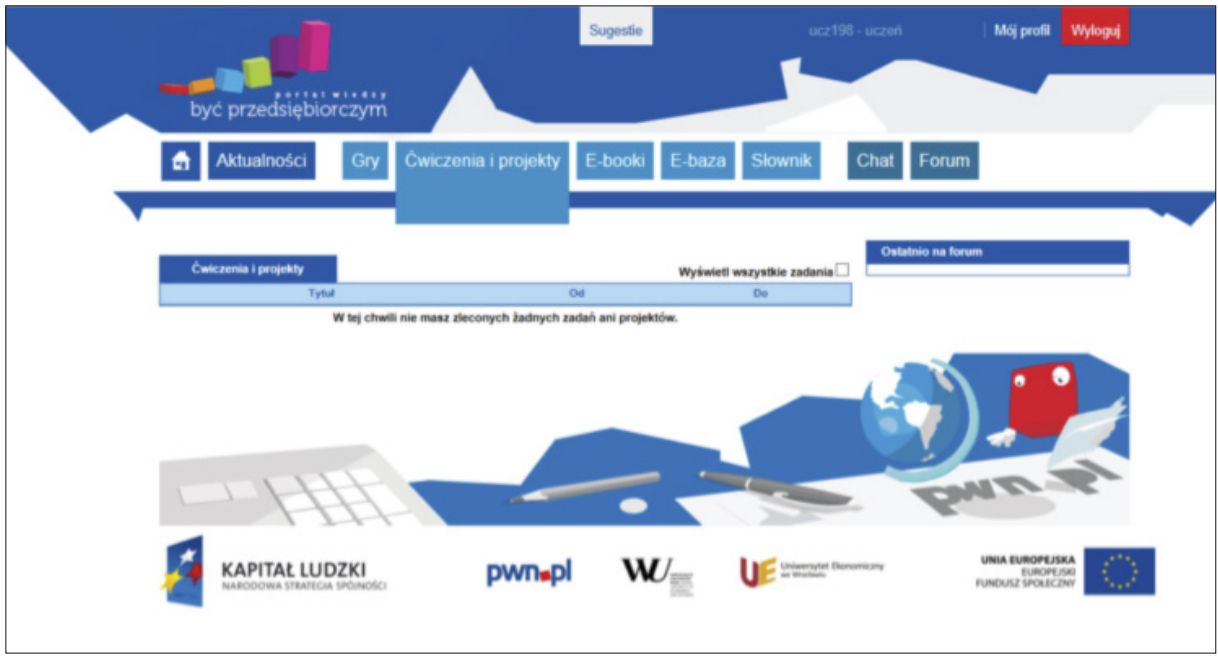

Uczeń "odrabiając" zadanie ma możliwość natychmiastowego sprawdzenie poprawności jego wykonania i, w razie potrzeby, powtórzenia wykonania. Pozwala to na weryfikację stopnia opanowania treści programowych. Interesujące i czytelne odpowiedzi i wyjaśnienia są elementem wzbudzającym ciekawość, skutecznie walczącym ze znużeniem, a tym samym motywującym ucznia do pracy nad zadaniami.

#### 3.6. Gry edukacyjne i e-instrukcje

Gry kierownicze – to pomysł na zaktywizowanie uczniów/uczennice i umożliwienie im w warunkach zbliżonych do rzeczywistych sprawdzenie zdobytej wiedzy i umiejętności praktyce. Wykorzystanie gier kierowniczych w procesie dydaktycznym, zdaniem nauczycieli/ek testujących program, znacząco wpłynęło na nowatorstwo ich pracy oraz indywidualizację pracy z uczniem/uczennicą. W efekcie przełożyło się to na przyrost wiedzy i umiejętności uczniów/uczennic.

Na portalu wiedzy w zakładce *Gry* umieszczone zostały trzy gry kierownicze i biznesowe, pozwalające na podejmowanie przez uczniów decyzji i działań w środowisku wirtualnym, stanowiącym symulacje sytuacji rzeczywistych. Gry przeznaczone są głównie do pracy samodzielnej i w małych grupach. Są bardzo efektywnym narzędziem w kształtowaniu postaw decyzyjnych, pro przedsiębiorczych, samodzielnych.

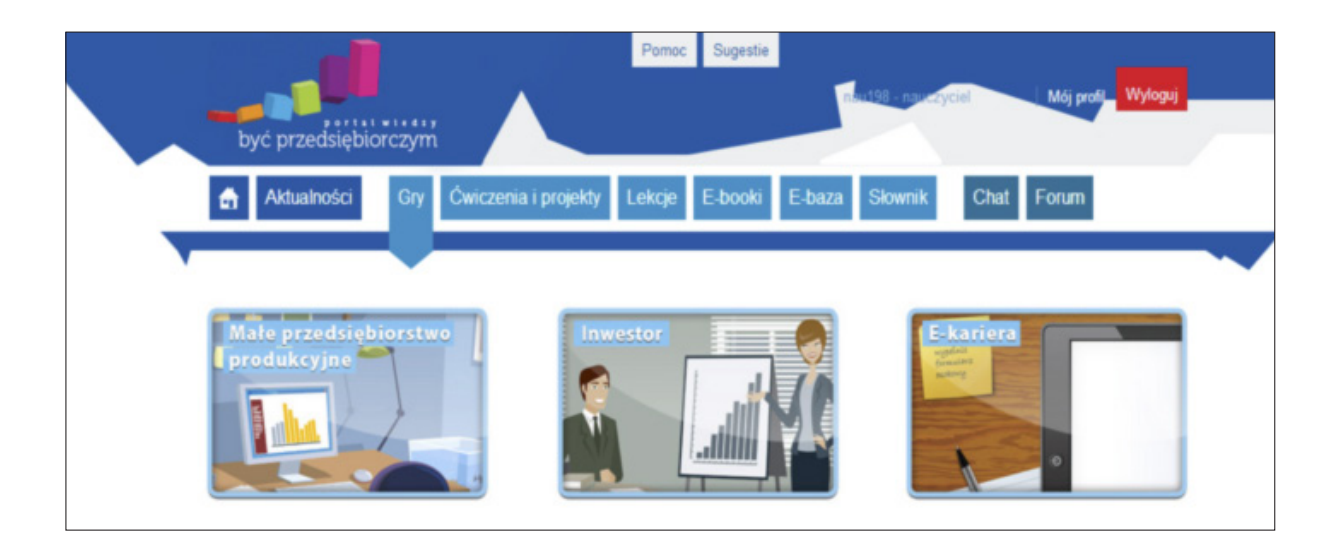

Wszystkie gry zawierają wprowadzające wideo¬tutoriale (filmy instruktażowe) przewidziane dla uczniów/uczennic i nauczycieli/ek. Zawierają one opisy i wyjaśnienia związane z ideą i funkcjonowaniem gier symulacyjnych (założenia, zasady funkcjonowania, sposób postępowania, możliwe warianty, sytuacje przewidywalne i w warunkach ryzyka, itd.):

1) Dla nauczycieli są to filmy instruktażowe.

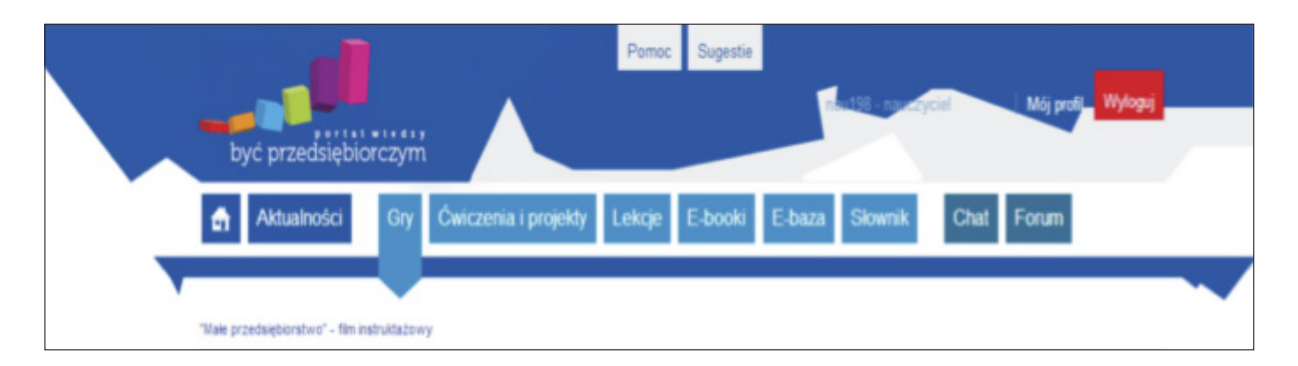

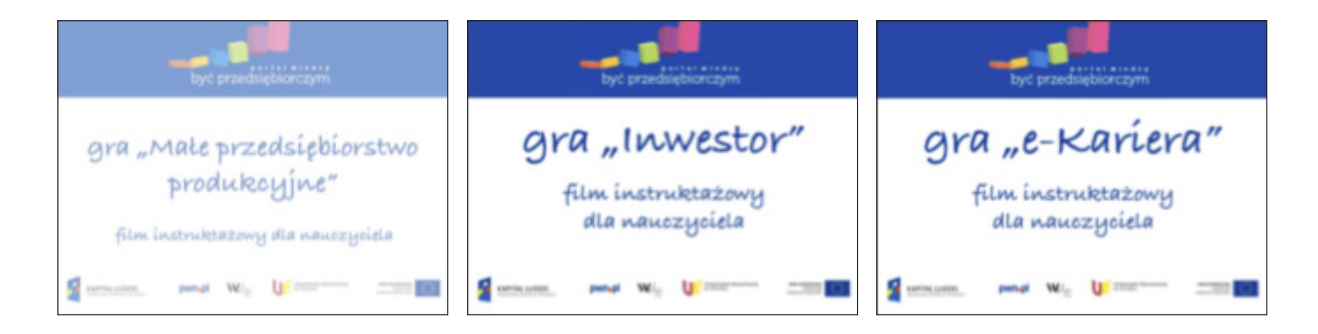

2) Dla uczniów są to filmy instruktażowe oraz instrukcje w formie plików tekstowych.

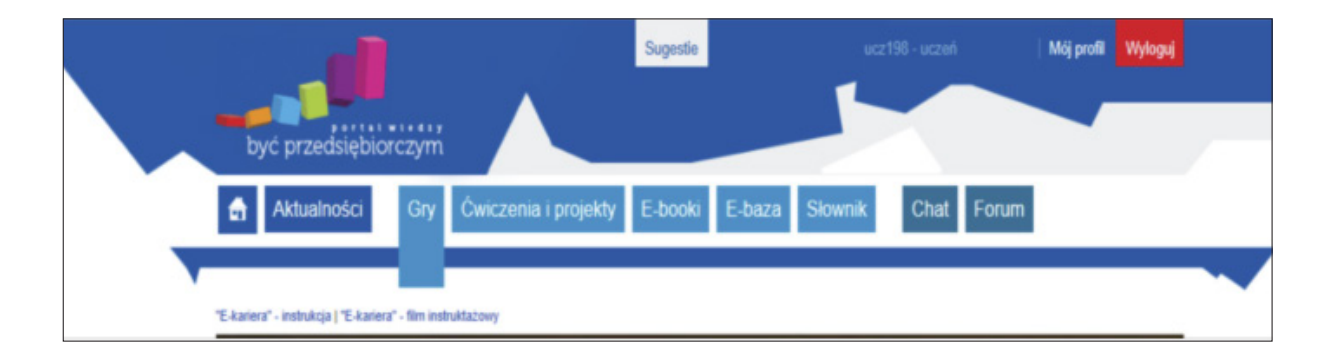

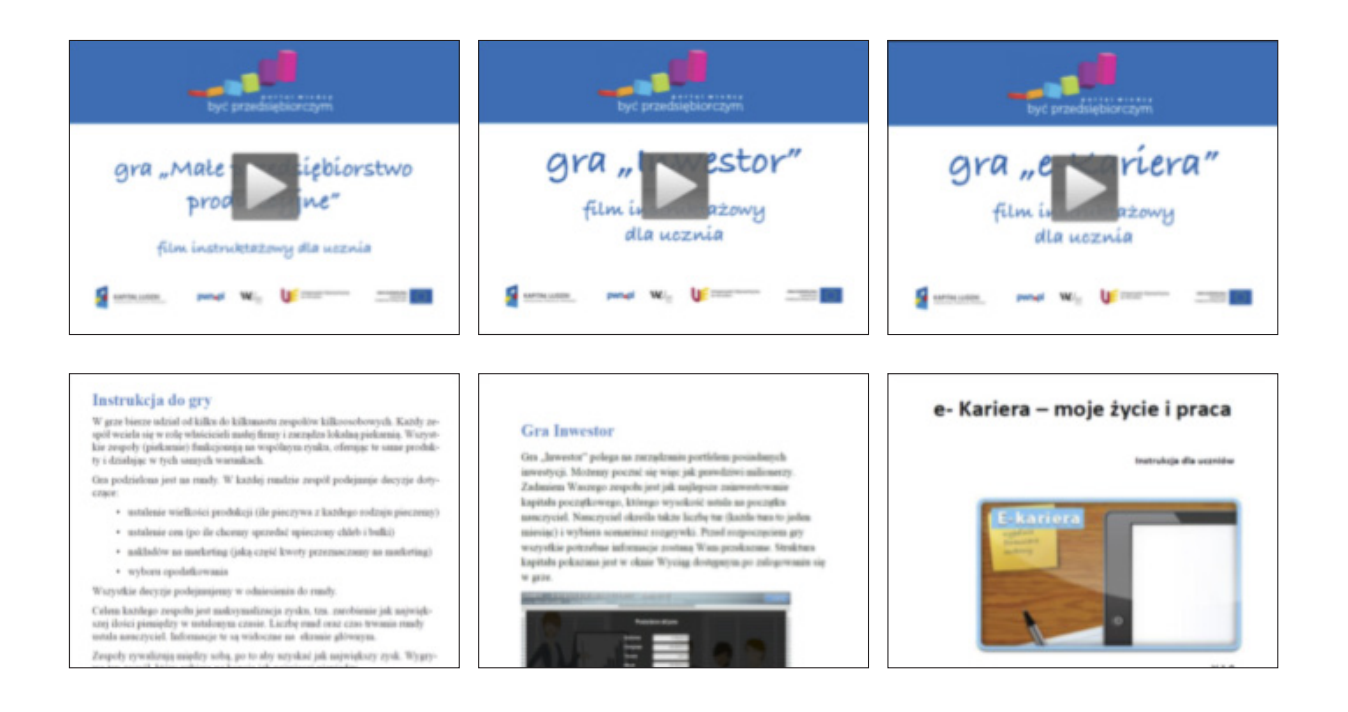

#### 3.7. Projekty edukacyjne

Innowacyjny program nauczania przedmiotu Podstawy przedsiębiorczości zakłada wykorzystanie w pracy z uczniami metodę projektów. W związku z tym, że metoda ta kładzie nacisk na samodzielną pracę ucznia, uczy korzystania z różnych źródeł informacji, podejmowania decyzji, poszukiwania alternatywnych rozwiązań, wykorzystanie jej w trakcie realizacji programu, którego głównym założeniem jest kształtowanie postaw przedsiębiorczych, jest bardzo zasadne. Uczniowie/uczennice, wykonując projekt, uczą się odpowiedzialności, dokonywania samooceny, wyrażania własnych opinii, dyskutowania, poszukiwania kompromisu, planowania, poszukiwania sojuszników i pokonywania trudności. Nabywane umiejętności planowania i organizacji pracy, podejmowania decyzji i dokonywania właściwych wyborów są w dobie ogromnej konkurencji na rynku pracy bardzo przydatne. Projekty angażują uczniów/uczennice w długim okresie czasu i pozwalają na dużą samodzielność myślenia i rozwiązań. W procesie testowania realizację projektów uznano za jedną z najskuteczniejszych form kształtowania postaw przedsiębiorczych.

W zakładce *Ćwiczenia i projekty* na portalu wiedzy znajduje się 10 gotowych projektów edukacyjnych do samodzielnej pracy uczniów w grupach (tabela *Wzorcowe projekty edukacyjne*):

- 1. Badanie marketingowe
	- wprowadzamy zdrową żywność do sklepiku.
- 2. Fascynujące przedsięwzięcia.
- 3. Firma dobry obywatel (wolontariat pracowniczy).
- 4. Fundusze unijne dla przedsiębiorczych.
- 5. Kampania reklamowa organizujemy dyskotekę tematyczną.
- 6. Poznaj konkurentów swojego biznesu.
- 7. Przedsiębiorca w naszym sąsiedztwie.
- 8. W kierunku tolerancji wielokulturowości.
- 9. Wynegocjuj swój sukces.
- 10. Inwestuj z głową, czyli co nieco o tajemnicach giełdy papierów wartościowych.

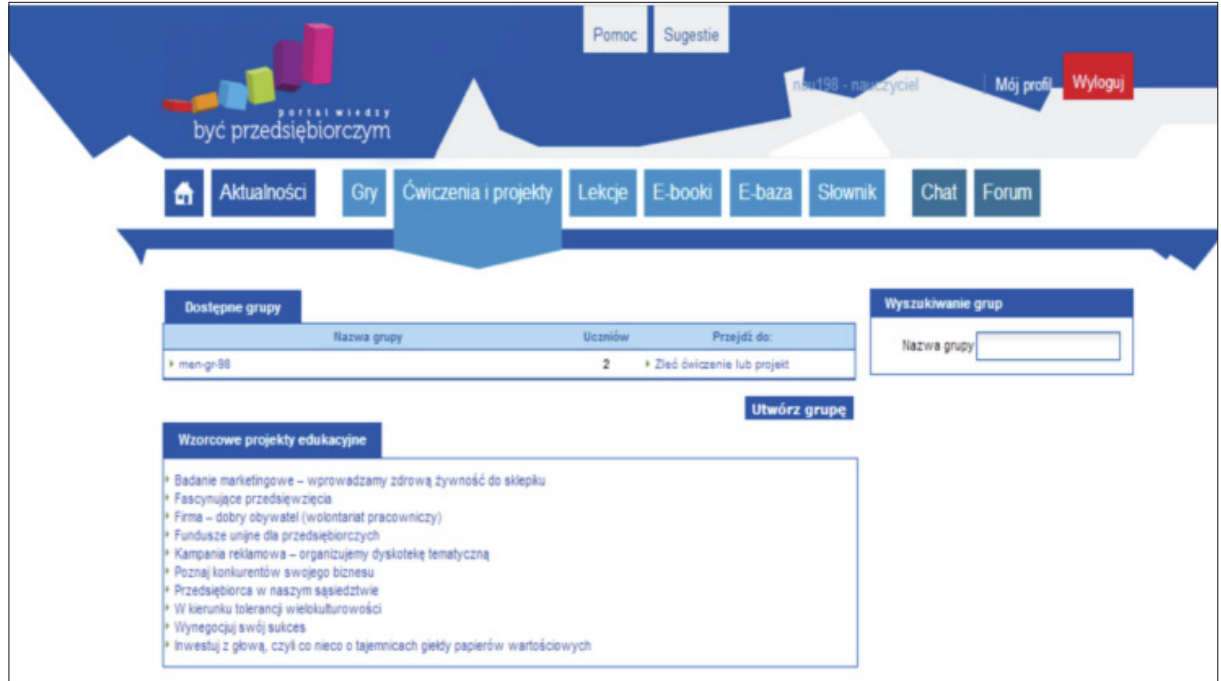

Opis projektu otwiera się po kliknięciu nazwy projektu w tabeli *Wzorcowe projekty edukacyjne*.

Każdy projekt opisany jest według schematu:

- Temat projektu.
- Autor projektu.
- Ogólna charakterystyka projektu.
- Cele podstawowe.
- Cele dodatkowe (umiejętności).
- Szczegółowy opis działań (w podziale na etapy).
- Rola nauczyciela w projekcie.
- Wzór raportów cząstkowych oraz raportu końcowego (w formie załącznika).

Nauczyciel ma możliwość przydzielania grupom uczniów/uczennic projektów edukacyjnych. Poprzez wybranie w zakładce *Zleć ćwiczenie lub projekt* należy z listy rozwijanej *Projekty* wybrać tytuł właściwego projektu edukacyjnego.

Do każdego projektu dołączony jest zestaw raportów w wersji edytowalnej. Wzór raportu należy dołączyć do wiadomości informującej uczennice/uczniów o przydzieleniu im zadania. Raporty mają postać plików edytowalnych.

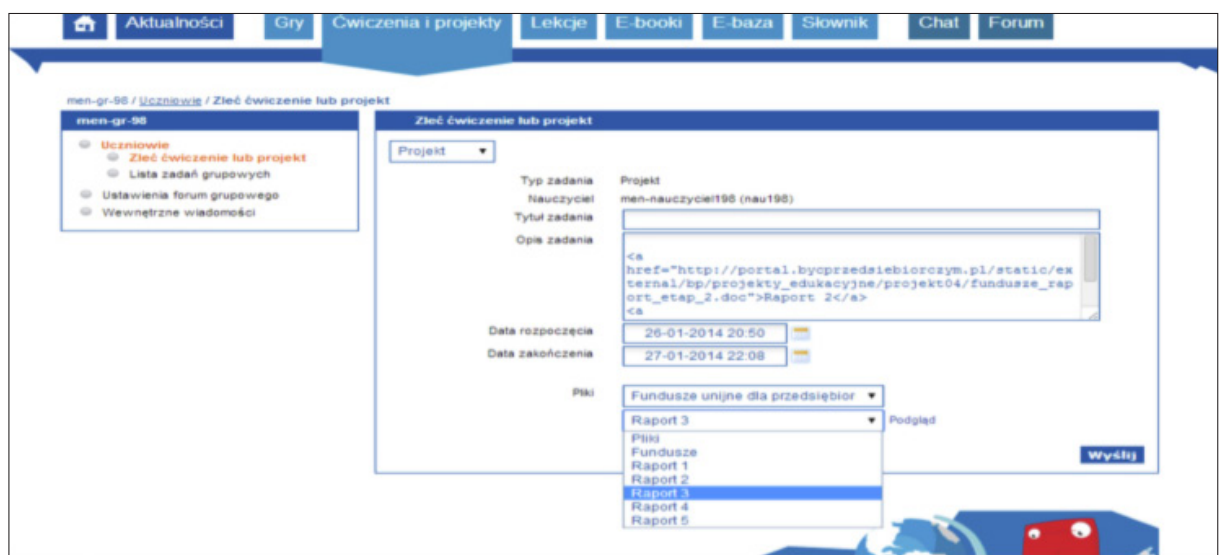

W zakładce *Ćwiczenia i projekty* nauczyciel ma możliwość sprawdzania pracy uczniów (postęp prac i efekty). Może wysyłać do ucznia wiadomość, zarządzać członkostwem ucznia w grupie lub usunąć go z grupy.

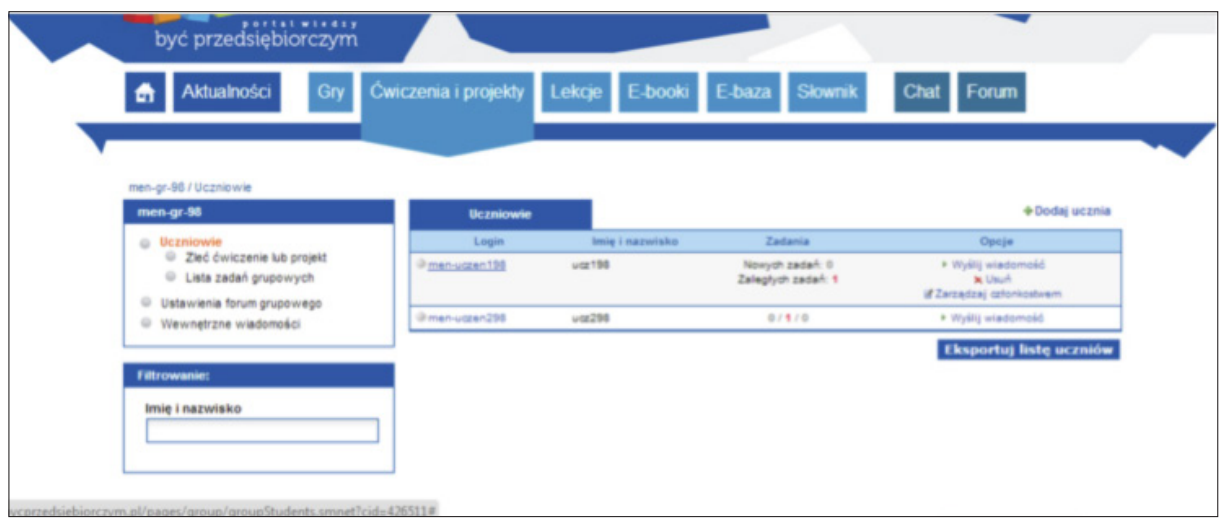

### 3.8. E-baza przedsiębiorczości

*E-baza* – stanowi zbiór materiałów edukacyjnych, które będą przydatne zarówno nauczycielom (np. podczas przygotowywania lekcji), jak i uczniom (np. w realizacji projektów). *E-bazę* stanowią sprawdzone, uporządkowane dane encyklopedyczne stanowiące uzupełnienie do scenariuszy lekcji i zadań utworzonych w ramach programu nauczania. *E-baza* będzie zawierała ponadto zestaw narzędzi umożliwiających samodzielne tworzenie i modyfikowanie prezentacji i prostych interaktywnych ćwiczeń.

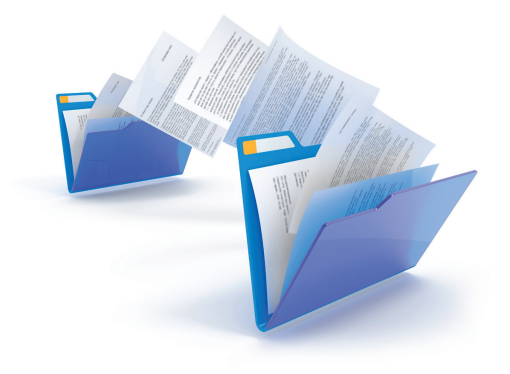

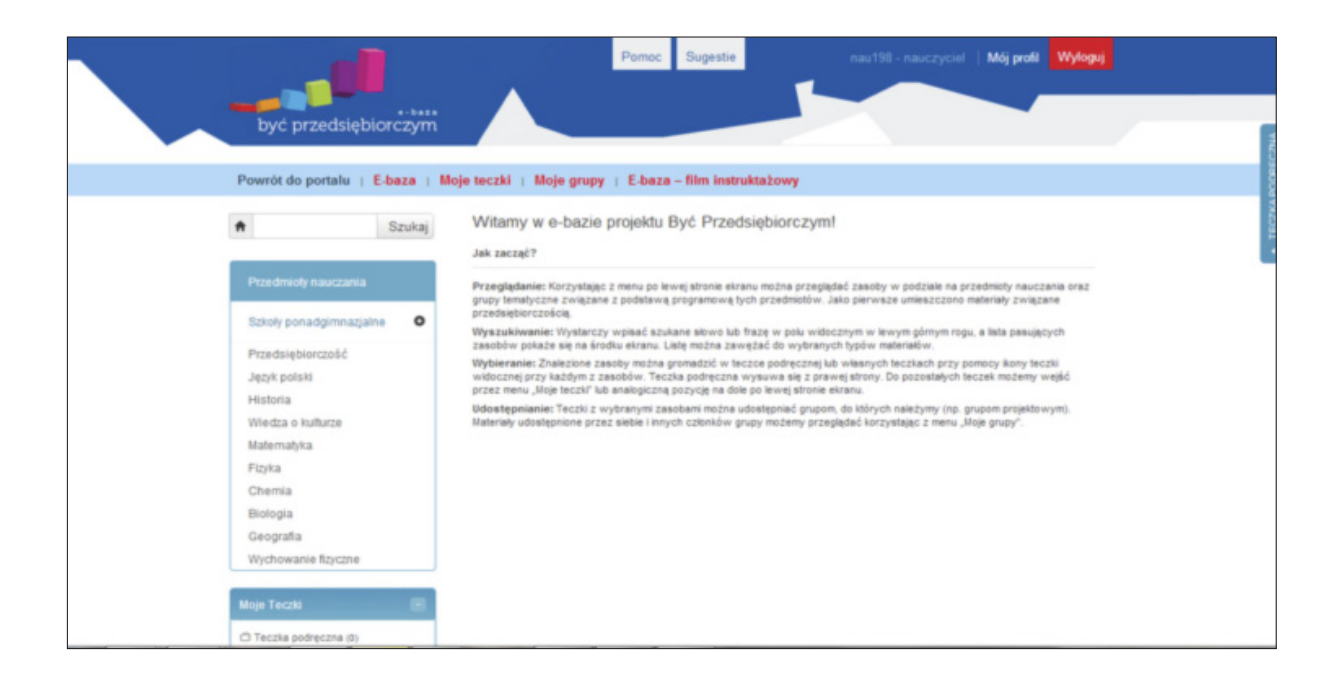

W *E-bazie* możliwe są następujące funkcje:

Przeglądanie: Korzystając z menu po lewej stronie ekranu można przeglądać zasoby w podziale na przedmioty nauczania oraz grupy tematyczne związane z podstawą programową tych przedmiotów. Jako pierwsze umieszczono materiały związane przedsiębiorczością.

Wyszukiwanie: Wystarczy wpisać szukane słowo lub frazę w polu widocznym w lewym górnym rogu, a lista pasujących zasobów pokaże się na środku ekranu. Listę można zawężać do wybranych typów materiałów.

Wybieranie: Znalezione zasoby można gromadzić w teczce podręcznej lub własnych teczkach przy pomocy ikony teczki widocznej przy każdym z zasobów. Teczka podręczna wysuwa się z prawej strony. Do pozostałych teczek możemy wejść przez menu "Moje teczki" lub analogiczną pozycję na dole po lewej stronie ekranu.

Udostępnianie: Teczki z wybranymi zasobami można udostępniać grupom, do których należymy (np. grupom projektowym). Materiały udostępnione przez siebie i innych członków grupy możemy przeglądać korzystając z menu "Moje grupy".

#### 3.9. Słownik

W zakładce *Słownik* znajduje się pełny zbiór haseł udostępnianych w lekcjach zamieszczonych na portalu. Hasła ułożone są alfabetycznie. Poszukiwane pojęcie można znaleźć poprzez wpisanie do paska wyszukiwania haseł.

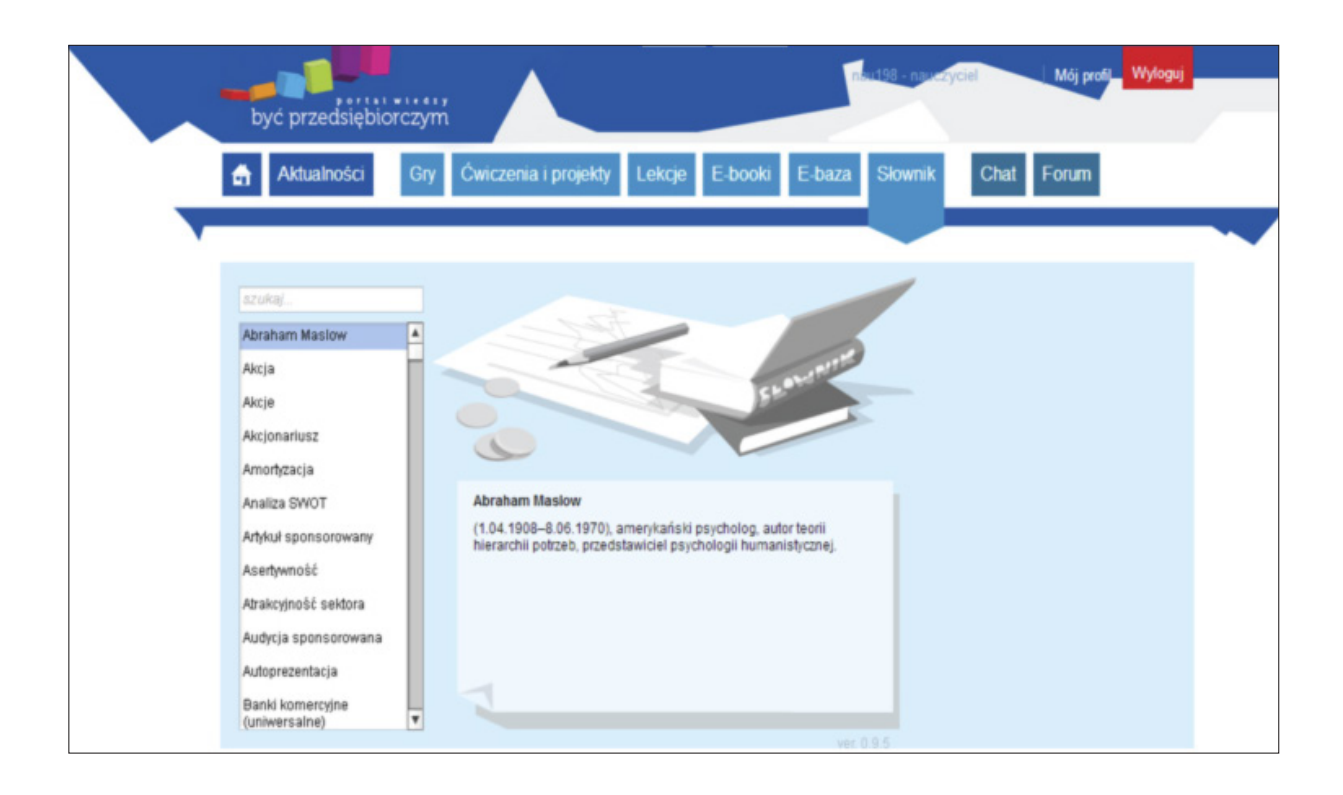

#### 3.10. Forum i Chat

Forum i Chat – to narzędzia do komunikacji pomiędzy użytkownikami/ użytkowniczkami portalu, gdzie zawsze będzie można sprawdzić najważniejsze informacje dotyczące Twojej pracy na platformie.

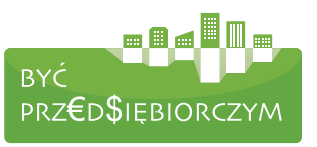

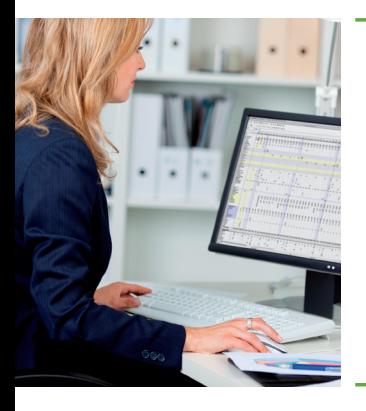

## VI. ZAKOŃCZENIE

Interaktywny program nauczania Podstaw przedsiębiorczości "Być przedsiębiorczym – nauka przez działanie" jest odpowiedzią na zdiagnozowane potrzeby nauczycieli/ek i uczniów/uczennic podczas realizacji projektu. Nauczyciele chcą dzisiaj uczyć nowocześnie, z wykorzystaniem technologii informacyjnych, stosując aktywizujące metody nauczania. Chcą mieć dostęp do interesujących materiałów do prowadzenia lekcji z wykorzystaniem multimediów i oczekują kompleksowego wsparcia procesu dydaktycznego (scenariusze, prezentacje, zestawy zadań). Uczniowie natomiast nie chcą metod podawczych, sygnalizują potrzebę uatrakcyjnienia zajęć poprzez pracę aktywną i poszerzenie instrumentarium (rzutnik multimedialny, tablica interaktywna, możliwość wykorzystania komputera podczas zajęć i pracy w domu, itp.).

Takie możliwości dają: zaprezentowany program wraz z towarzyszącymi mu narzędziami, zamieszczone na platformie edukacyjnej. Nauczycielom zaproponowano metody, które najlepiej sprawdzają się w nauce przez działanie i mają na celu zaktywizowanie uczniów. Dzięki temu uczniowie potrzebną wiedzę i umiejętności nabywają w sposób trwały, skuteczny i przyjemny, a zdobyte umiejętności będą mogli wykorzystać w przyszłym życiu zawodowym.

Analiza informacji zebranych podczas testowania programu wskazała na jego wysoką jakość i duże nowatorstwo. Program uzyskał pozytywną rekomendację Zespołu ewaluacji zewnętrznej do wykorzystywania go w nauczaniu Podstaw przedsiębiorczości, zgodnie z obowiązującą w tym zakresie podstawą programową. *E-podręcznik*, stanowiący element obudowy programu, został w 2013 r. dopuszczony do użytku szkolnego przez ministra właściwego do spraw oświaty i wychowania i wpisany do wykazu podręczników przeznaczonych do kształcenia ogólnego do nauczania podstaw przedsiębiorczości na IV etapie edukacyjnym – szkoły ponadgimnazjalne, na podstawie opinii rzeczoznawców: prof. dr. hab. Adama Nogi, dr. Daniela Stosa, dr. Tomasza Karpowicza.

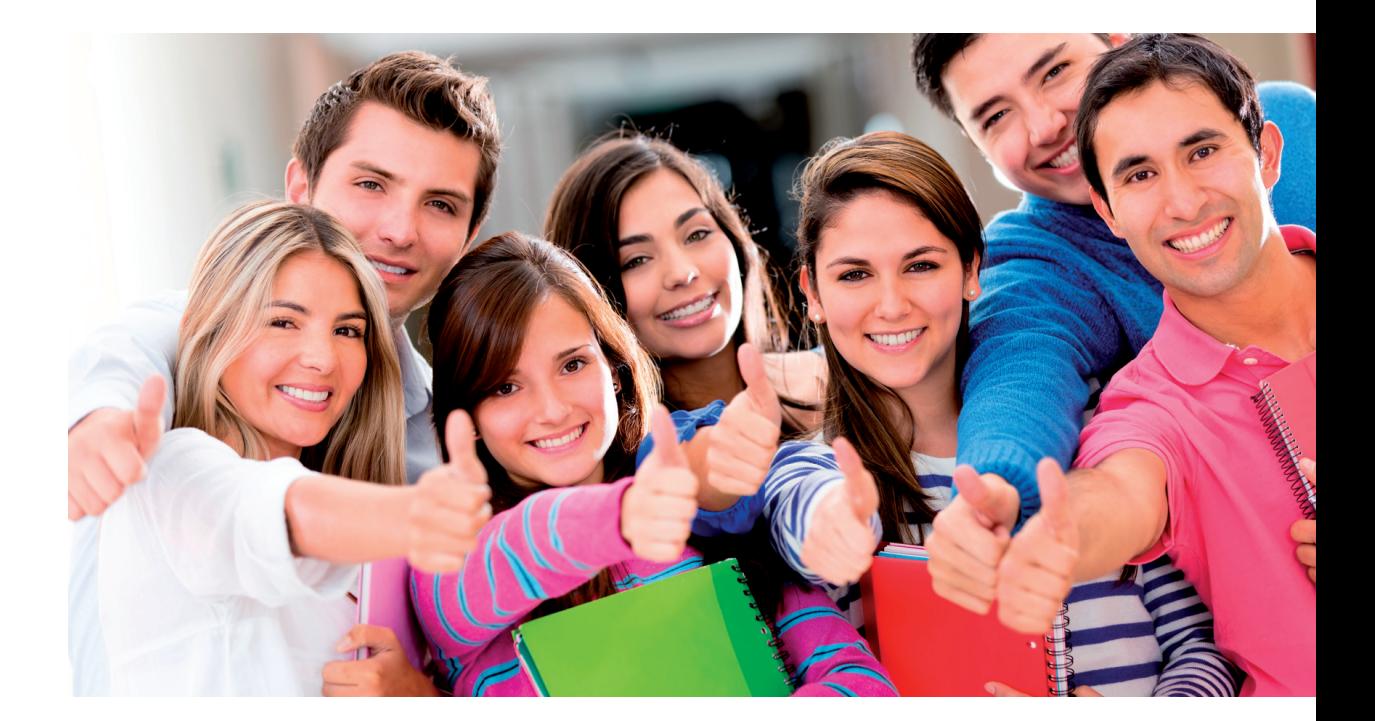

*Tekst:* Danuta Maciejewska-Gondek Ewa Norkowska

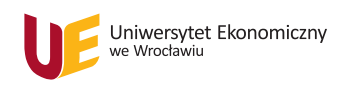

#### Uniwersytet Ekonomiczny

ul. Komandorska 118/120, 53-345 Wrocław tel.: 71 36 80 857, 71 36 80 869

Wszelkie prawa zastrzeżone. Żadna część niniejszej książki, zarówno w całości, jak i we fragmentach, nie może być reprodukowana w sposób elektroniczny, fotograficzny i inny bez zgody wydawcy i właścicieli praw autorskich.

© Copyright Uniwersytet Ekonomiczny Wrocław 2014

pwn.pl sp. z o.o. ul. romana maya 1 61-371 poznań biuro@bycprzedsiebiorczym.pl www.bycprzedsiebiorczym.pl tel. (061) 873 63 65 faks (061) 873 62 49 NIP 896-10-16-845 REGON 930933660

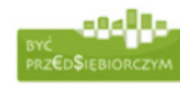

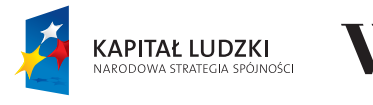

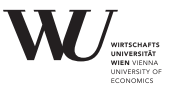

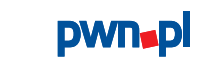

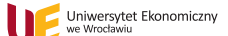

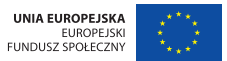

Projekt współfinansowany ze środków Unii Europejskiej w ramach Europejskiego Funduszu Społecznego Człowiek – najlepsza inwestycja

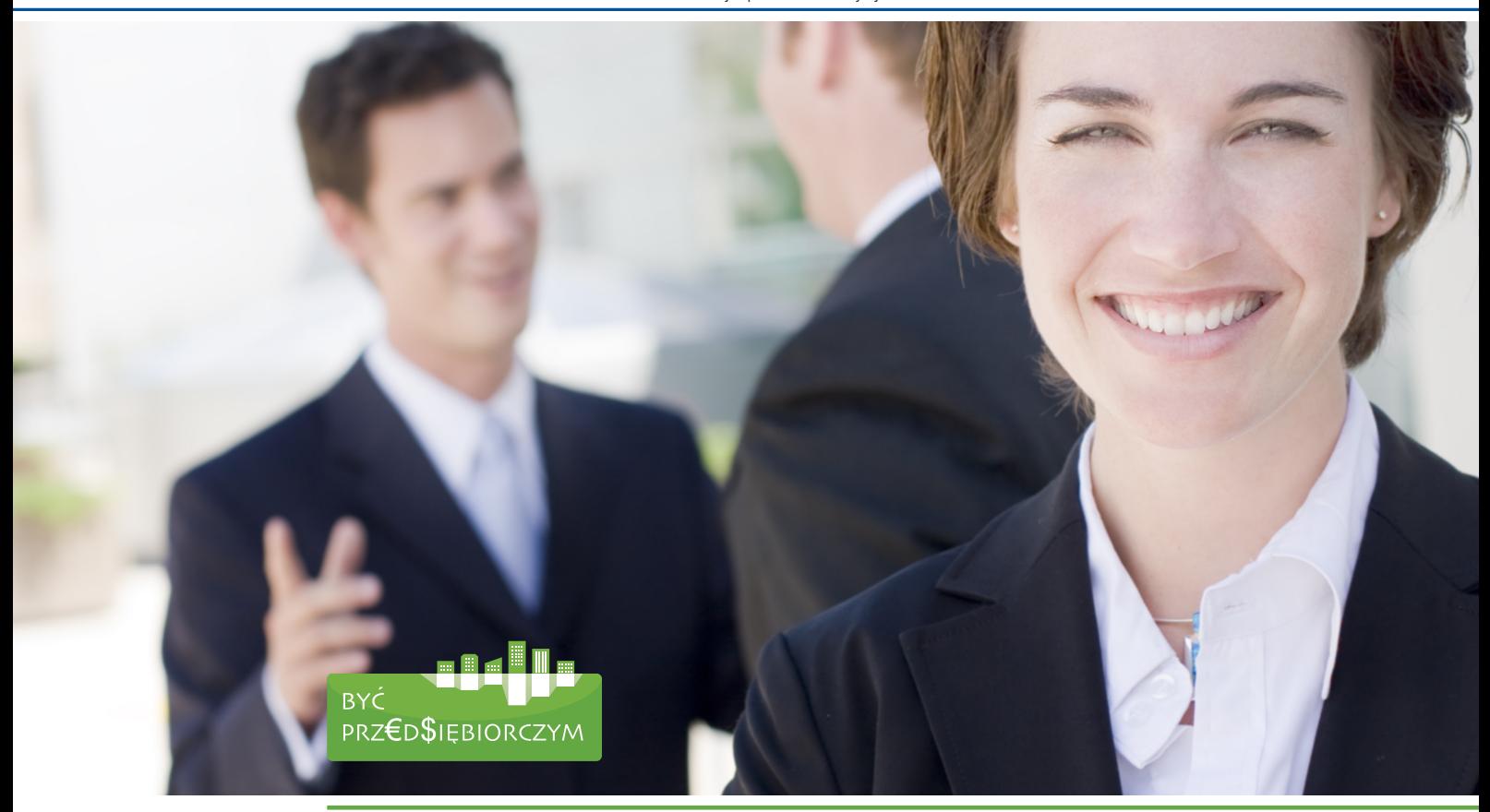

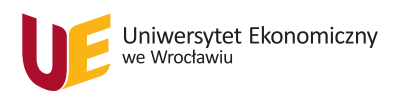

Uniwersytet Ekonomiczny we Wrocławiu ul. Komandorska 118/120 53-345 Wrocław

Dział Obsługi Projektów Rozwojowych tel.: 71 36 80 857, 71 36 80 869 fax 71 36 80 754 e-mail: dopr@ue.wroc.pl

www.ue.wroc.pl